# 

Iowa Management of Procurement and Contracts System

# Request for Proposal (RFP) Step-by-Step Guide

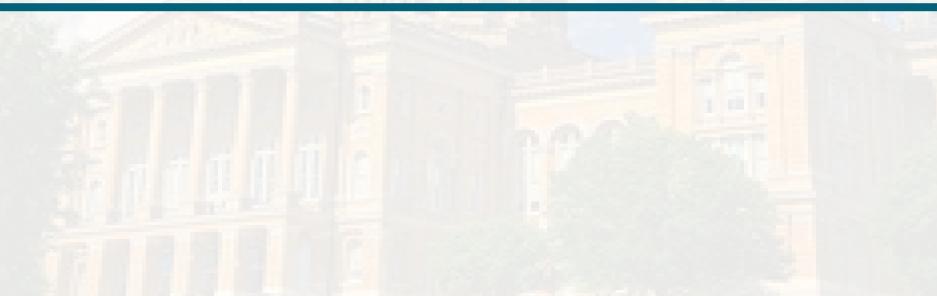

### **Table of Contents**

RFP RulesSign InLeft Menu IconsCreate New EventSetup WizardUsers SectionDescription Section

Prerequisites Section Buyer Attachments Vendor Attachments Questions Section Vendors Section Review and Submit Section

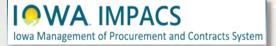

When the price is not the sole consideration for awarding a procurement contract, the Agency uses a Request for Proposal process. In this process, the award goes to the respondent whose proposal is determined to be most advantageous to the state in accordance with technical and price criteria outlined in the RFP.

See the DAS Central Procurement Policy and Procedures Manual for more details.

The RFP may require additional approvals from OCIO or IDOM in accordance with its policies.

#### The competitive sealed RFP process includes the following steps:

Creating the Request for Proposal (RFP)
 Posting the RFP on IMPACS and Bid Opportunities (Note: Bid Opportunities will be discontinued in February 2024)
 Receiving and Opening the Proposals
 Evaluating and Scoring the Proposals
 Awarding the Contract
 Negotiating the Contract
 Generating the Contract

#### TSB Notification IAC 117.7(2)

Post all solicitations to the TSB web page at least 48 hours before the opening date and time in IMPACS. The TSB posting can be achieved in IMPACS by populating the "Release Date" field on the Setting page with a date at least 48 hours before the opening date and time. (February 2024)

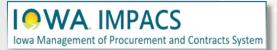

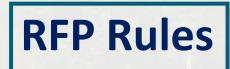

#### Sign into Okta and locate the Jaggaer stickers

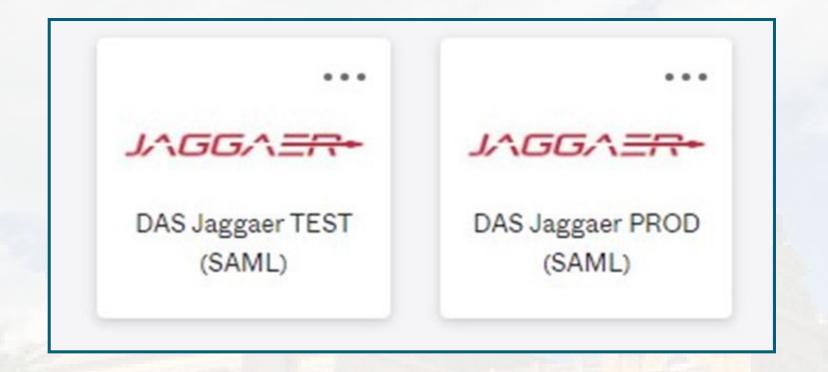

**Best practice:** Create an RFP in the IMPACS (Jaggaer) TEST UIT environment before posting in the Production (PROD) live site.

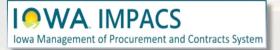

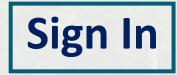

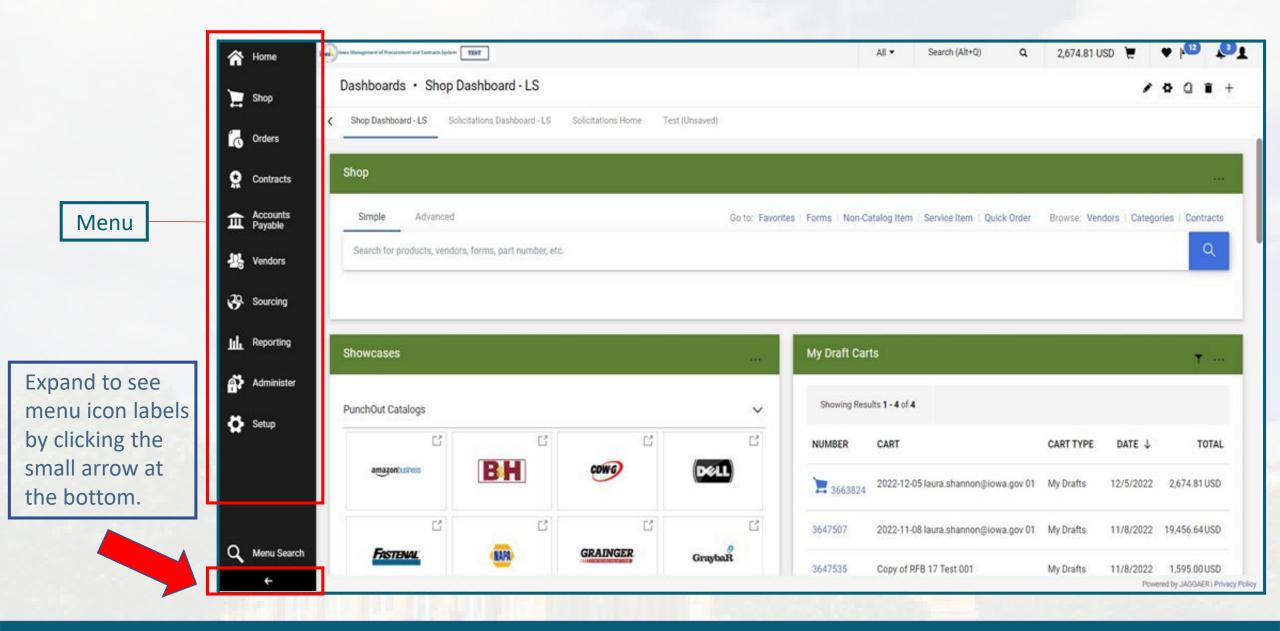

### IOWA IMPACS

### Left Menu Icons

Open the **Sourcing Menu**. Select the **Solicitations** Sub-menu and **Create New Event**.

| Image: Contracts My Events   Image: Accounts Total Solicitations: 25   Event Number Image: Event Number Image: Event Image: Event Image: Event Imag | -          | Shop                | Dashboards · Solicita      | tions Das   | shboard - LS | 3                 |                                   |
|----------------------------------------------------------------------------------------------------|------------|---------------------|----------------------------|-------------|--------------|-------------------|-----------------------------------|
| ★ Contracts   ★ Accounts   Payable   ★ Vendors   005-RFB-0159-2022   005-RFB-0159-2022   005-RFB-0159-                                                                                                    | <br>       | Orders              | Accounts Payable Dashboard | Admin Da    | ashboard Ad  | min Dashboard - L | S Contract Ma                     |
| Impayable Event Number A Event Status C Event Title C   Impayable 005-RFB-0159-2022 Draft Rehabilitation ar System (CMS)   Impayable Solucing Quick search Impayable   Impayable Solucitations Solicitations Home FB 17   Impayable Solicitations Solicitations Home FB 17   Impayable Solicitations Solicitations Home FB 17   Impayable Solicitations Solicitations Home FB 17   Impayable Solicitations Solicitations Home FB 17   Impayable Solicitations Solicitations Home FB 17   Impayable Solicitations Solicitations Home FB 17   Impayable Solicitations Solicitations Home FB 17   Impayable Solicitations Solicitations Home FB 17   Impayable Approvals Create New Events Solicitations   Impayable Templates and Libraries Create New Quick Quote Event Solicitations   Sourcing Administration Sourced Contract Advance Notice Solicitations Solicitations   Impayable Sourcing Administration Source Contract Advance Notice Solicitations   Impayable Sourcing Administration Source Contract Advance Notice Solicitations   Impayable Sourcing Administration Source Contract Advance Notice Solicitations   Impayable Sourcing Administration Source Contract Advance Notice Solicitations   Impayable </th <th>õ</th> <th>Contracts</th> <th>My Events</th> <th></th> <th></th> <th></th> <th></th>                                                                                                    | õ          | Contracts           | My Events                  |             |              |                   |                                   |
| Sourcing       Quick search       Q       st 001         Inin       Reporting       Solicitations       Solicitations       FB 17         Approvals       Search Events       Search Events       Search Events         Administer       Templates and Libraries       Create New Event       Sourced Contract Advance Notice         Reports       Sourcing Administration       View Exports       004         Sourcing Administration       Source Intervents       Source Intervents         Sourcing Administration       Source Intervents       Source Intervents                                                                                                    | 血          | Accounts<br>Payable |                            | Event State | us 🗢         | Ev                | ent Title 🗢                       |
| Solucing       Solicitations       Solicitations       FB 17         Approvals       Search Events       Die Sour         Administer       Templates and Libraries       Create New Event       Pst 002         Setup       Reports       Sourcing Administration       Sourced Contract Advance Notice       003         Sourcing Administration       Sourcing Administration       View Exports       6         Tromp       Sourcing Administration       Sourcing Administration       Sourcing Administration                                                                                                    | <b>1</b> 2 | Vendors             | 005-RFB-0159-2022          | Draft       |              |                   | habilitation and li<br>stem (CMS) |
| Indext Reporting   Administer Templates and Libraries   Setup Reports   Requests Sourced Contract Advance Notice   Sourcing Administration Source Exports   Sourcing Administration Source Exports                                                                                                    | 39         | Sourcing            | Sourcing                   | Quic        | k search     |                   | Q est 001                         |
| Approvals       Create New Event       est 002         Administer       Templates and Libraries       Create New Quick Quote Event       003         Reports       Sourced Contract Advance Notice       004         Requests       View Exports       5         Sourcing Administration       EST007         Pest 008       17009                                                                                                    | ul.        | Reporting           | Solicitations              |             |              |                   | FB 17 Tes                         |
| Administer Templates and Libraries Create New Quick Quote Event 003   Reports Sourced Contract Advance Notice 004   Requests View Exports 6   Sourcing Administration 5   Sourcing Administration 5   Templates and Libraries 17009                                                                                                    |            |                     | Approvals                  |             |              | 1                 | ole Source                        |
| Reports Sourced Contract Advance Notice   Requests View Exports   Sourcing Administration 5   Store 5   Store 17009                                                                                                    | a,         | Administer          | Templates and Libraries    |             |              |                   | est 002                           |
| Requests     View Exports     6       Sourcing Administration     5       Sourcing Administration     5       Sourcing Administration     5       Sourcing Administration     17009                                                                                                    |            | -                   | Reports                    |             |              |                   | 003                               |
| EST007<br>est 008                                                                                                    | 2          | Setup               | Requests                   | Vie         | w Exports    |                   | 004                               |
| est 008                                                                                                    |            |                     | Sourcing Administration    |             |              |                   | 6                                 |
|                                                                                                    |            |                     |                            |             |              |                   | EST007                            |
|                                                                                                    |            |                     |                            |             |              |                   | est 008                           |
|                                                                                                    |            |                     |                            |             |              |                   | 17009                             |
| 005-RFB-0254-2023 Under Evaluation RFB Test010                                                                                                    |            |                     | 005-RFB-0254-2023          | Under Eve   | aluation     | RF                | B Test010                         |

### **Create New Event**

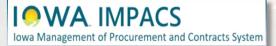

You will see this pop-up screen

- 1. Enter the **Title** of the RFP.
- 2. Type in your **Department** (Agency) or search for your department by clicking the **Search** icon (magnifying glass).

| Create Solicit                                          | ation                                  | ×      |
|---------------------------------------------------------|----------------------------------------|--------|
| About the Solicitation<br>Event Title *<br>Department * | (Step 1 of 2)          Department Name | ?      |
|                                                         |                                        |        |
| * Required                                              |                                        | Next > |
|                                                         |                                        |        |

### **Create the Solicitation**

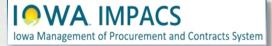

#### After clicking Search, you will see this popup screen

Select the arrow next to the appropriate Department tree.

**IOWA** IMPACS

Iowa Management of Procurement and Contracts System

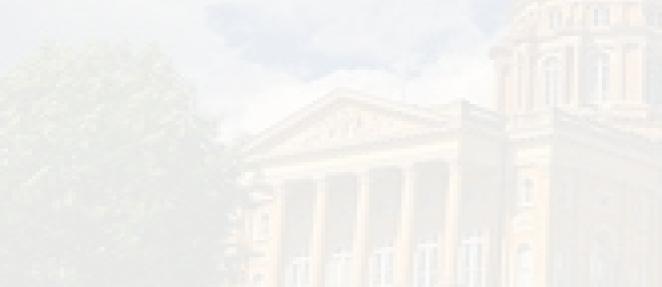

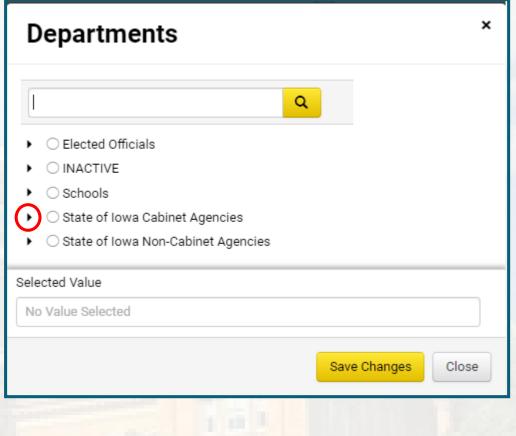

### **Select the Department**

# There are three sections of the department tree:

- 1. Elected Officials
- 2. State of Iowa Cabinet Agencies.
- 3. State of Iowa Non-Cabinet Agencies.

Select the arrow next to the appropriate department tree, and drill down until you find the correct department. Click the radio button next to the department, then **Save Changes**.

In the adjacent illustration for Elected Officials, IDALS has several sub-departments under the main department.

IOWA IMPACS

| Departments *                                                                                                    | Departments *                                                                                                    | Departments *                                                                                                    |
|----------------------------------------------------------------------------------------------------|----------------------------------------------------------------------------------------------------|----------------------------------------------------------------------------------------------------|
| Q         • Elected Officials         • Agriculture and Land Stewardship - IDALS         • Agriculture - Cattle Promotion         • Agriculture - Corn Promotion         • Agriculture - Development Authority         • Agriculture - Soil Conservation         • Agriculture - Soybean Promotion         • Agriculture - Soybean Promotion         • Agriculture - Soybean Promotion         • Agriculture - Turkey Marketing Council         • Loess Hills Development & Conservation Authority         • Attorney General - Department of Justice         • Auditor of State         • Governor's Office         • Judicial Branch         • Legislative Branch         • Secretary of State - SOS         • Treasurer of State - TOS         • INACTIVE         • Schools         • State of Iowa Cabinet Agencies         • State of Iowa Non-Cabinet Agencies | Q         • Elected Officials         • INACTIVE         • Schools         • State of Iowa Cabinet Agencies         • Administrative Services - DAS         • Corrections - DOC         • Economic Development Authority - IEDA         • Economic Development Authority - IEDA         • Education -DE         • Health and Human Services - DHHS         • Homeland Security & Emergency Management - HSEMD         • Inspection, Appeals & Licensing - DIAL         • Insurance & Financial Services - DIFS         • Iowa Workforce Development - IWD         • Management - DOM         • Natural Resources - DNR         • Public Defense - DPD         • Public Safety - DPS         • Revenue - IDR         • Transportation - DOT         • State of Iowa Non-Cabinet Agencies | Q         • Elected Officials         • INACTIVE         • Schools         • State of Iowa Cabinet Agencies         • State of Iowa Non-Cabinet Agencies         • Board of Parole         • Board of Regents         • Campaign Finance Disclosure Commission         • Department for the Blind         • Executive Council         • Iowa Communications Network - ICN         • Iowa Law Enforcement Academy         • Iowa Utilities Division - IUB         • Office of Energy Independence         • Public Employment Relations Board         • Public Information Board         • Rebuild Iowa Office         • State Fair Foundation |
| Selected Value                                                                                                    | Selected Value                                                                                                    | Selected Value                                                                                                    |
| No Value Selected                                                                                                    | No Value Selected                                                                                                    | No Value Selected                                                                                                    |
| Save Changes Close                                                                                                    | Save Changes Close                                                                                                    | Save Changes Close                                                                                                    |

# Select the Department

Click the **Search** icon (magnifying glass) to select the type of solicitation being created.

Select Request for Proposal (DAS), Request for Proposal – Attach Document Wrapper or an Agency-specific RFP template.

IOWA IMPACS

Iowa Management of Procurement and Contracts System

| Create Solicita                                    | tion ×                                                                                                    |
|----------------------------------------------------|----------------------------------------------------------------------------------------------------|
| About the Solicitation (3                          | Step 2 of 2)                                                                                                    |
| Event Type * 😢                                     | Event Type                                                                                                    |
| Create from Template                               | Template Name Q                                                                                                    |
|                                                    |                                                                                                    |
|                                                    |                                                                                                    |
|                                                    |                                                                                                    |
| * Required                                         | Previous     Create Solicitation                                                                                         |
|                                                    |                                                                                                    |
| <b>Create Solicita</b>                             | tion ×                                                                                                    |
|                                                    | lion                                                                                                    |
| About the Solicitation (                           |                                                                                                    |
| About the Solicitation (<br>Event Type * \varTheta |                                                                                                    |
|                                                    | Step 2 of 2)                                                                                                    |
| Event Type * 😧                                     | Step 2 of 2) ? Q Invitation to Qualify Request for Bid - Construction                                                    |
| Event Type * 😧                                     | Step 2 of 2) ?<br>Invitation to Qualify<br>Request for Bid - Construction<br>Request for Bids                            |
| Event Type * 😧                                     | Step 2 of 2) ?<br>Invitation to Qualify<br>Request for Bid - Construction<br>Request for Bids<br>Request for Information |
| Event Type * 😧                                     | Step 2 of 2) ?<br>Invitation to Qualify<br>Request for Bid - Construction<br>Request for Bids                            |

### **About the Solicitation**

- Click the Search icon (magnifying glass) to select from the RFP templates available. In most cases, a template has been assigned to the Event Type.
- Select the appropriate template. If no Agency-specific template has been created, use RFP - Attach Document Wrapper.
- 3. Click on Create Solicitation.

| Create Solicit         | ation         | ×                   |
|------------------------|---------------|---------------------|
| About the Solicitation | (Step 2 of 2) | ?                   |
| Event Type * 😧         | Event Type    | ٩                   |
| Create from Template   | Template Name | a <b>#</b> 1        |
|                        |               | #                   |
| * Required             | < Previous    | Create Solicitation |
| Solicitation           | Templates     | ×                   |
| Name<br>Generic RFP    | ۰<br>۹        | #<br>2<br>Select    |

Selected Value

No Value Selected

## **Solicitation Templates**

Close

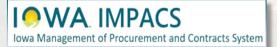

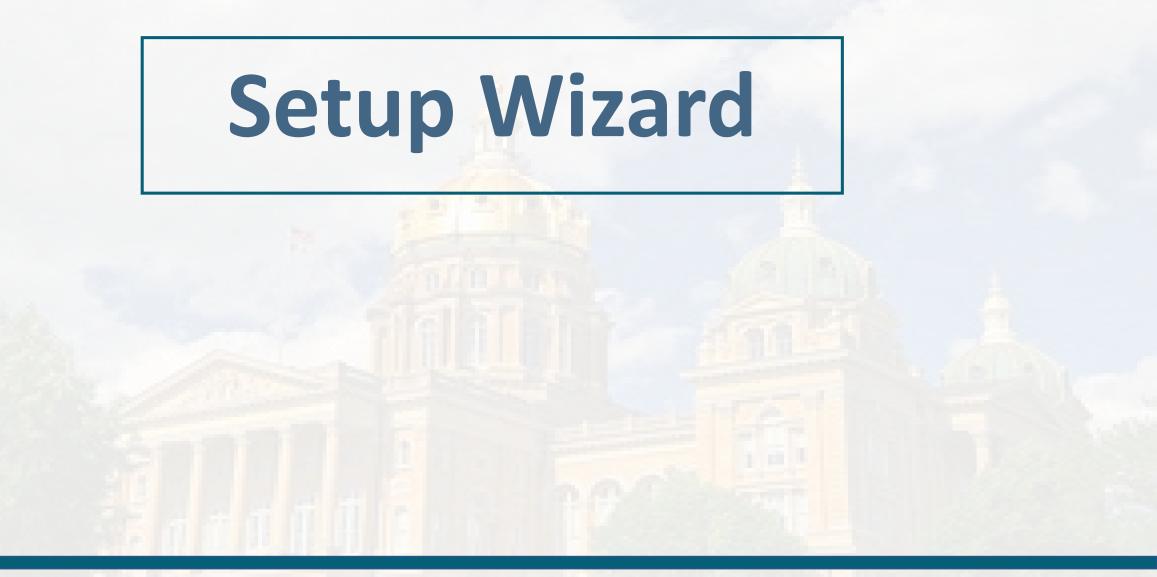

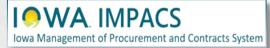

Following the wizard on the lefthand side of the screen, IMPACS will walk the Issuing Officer (Buyer) through setting up the RFP.

| lows Management of Procurement and Contracts System |                                        |                         | All 👻                       |
|-----------------------------------------------------|----------------------------------------|-------------------------|-----------------------------|
| Sourcing  Solicitations  Search Events              |                                        |                         |                             |
| Generic RFP Test 005-RFP-0311-2023                  | Setup                                  | Event A                 | Actions 💙   History   🗎   ? |
| Type: Request for Proposal<br>Event Status: Draft   | Event Title *                          | Generic RFP Test        |                             |
| Settings and Content 🖤                              | Event Type 😧                           | Request for Proposal    |                             |
|                                                     | Department                             | Administrative Services |                             |
| Setup 🛕<br>Users 🗸                                  | Event Number *                         | 005-RFP-0311-2023 🖍     |                             |
| Description 🖌                                       | Stage Title                            |                         |                             |
| Prerequisites 2                                     | <ul> <li>Commodity Codes</li> </ul>    |                         |                             |
| Buyer Attachments 0                                 | Reporting Commodity Code               | - Edit                  |                             |
| Vendor Attachments 🔷 🗸                              | Additional Commodity                   | Edit                    |                             |
| Questions (4)                                       | Codes                                  |                         |                             |
| Additional Item Fields                              | Forced Vendor Invitation by            | Yes                     |                             |
| Price Components                                    | Commodity Code                         |                         |                             |
| Items 🕕                                             | ✓ Payment                              |                         |                             |
| Vendors O                                           | Currency                               | US Dollar               |                             |
| Review and Submit                                   | Estimated Value                        | USD                     |                             |
| Tools »                                             | Payment Terms                          | ✓                       |                             |
|                                                     | <ul> <li>Bid and Evaluation</li> </ul> |                         |                             |
|                                                     | Sealed Bid 😧                           | Yes                     |                             |
|                                                     | Respond by Proxy 😧                     | ○ Yes                   |                             |
|                                                     | Use Evaluation<br>Committee <b>9</b>   | ○ Yes                   |                             |
|                                                     | Auto Score                             | ○ Yes ● No              |                             |
|                                                     | ★ Required                             | Save Progr              | ress Next >                 |

### **Settings and Content**

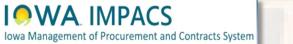

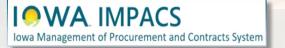

## **Settings and Content**

- 1. (Optional) The Buyer may change the Title of the RFP.
- 2. (Optional) The Buyer may change the RFP number by clicking the pencil icon. (IMPACS autogenerates a number by default).
- 3. Ignore Stage Title.
- By clicking on the Edit button next to the Reporting Commodity Code and Additional Commodity Codes, the Buyer may select the appropriate Commodity Codes for the RFP.

| Setup                                         |           |                 |      |     |  |      | Event Actions 🔻 | History | ₽ ?   |
|-----------------------------------------------|-----------|-----------------|------|-----|--|------|-----------------|---------|-------|
| Event Title *                                 | Generic I | RFP Test        |      | #1  |  |      |                 |         |       |
| Event Type 😧                                  | Request f | or Proposal     |      |     |  |      |                 |         |       |
| Department                                    | Administr | rative Services |      |     |  |      |                 |         |       |
| Event Number *                                | 005-RFP-0 | 0311-2023 🔗     | #2   |     |  |      |                 |         |       |
| Stage Title                                   |           |                 |      | #3  |  |      |                 |         |       |
| Commodity Codes                               |           |                 |      | ,   |  |      |                 |         |       |
| Reporting Commodity Code                      | -         |                 | Edit | #4  |  |      |                 |         |       |
| Additional Commodity<br>Codes                 | -         |                 | Edit |     |  |      |                 |         |       |
| Forced Vendor Invitation by<br>Commodity Code | Yes       |                 |      |     |  |      |                 |         |       |
| ✓ Payment                                     |           |                 |      |     |  |      |                 |         |       |
| Currency                                      | US Dollar |                 |      |     |  |      |                 |         |       |
| Estimated Value                               |           |                 |      | USD |  |      |                 |         |       |
| Payment Terms                                 |           | ~               |      |     |  |      |                 |         |       |
| ✓ Bid and Evaluation                          |           |                 |      |     |  |      |                 |         |       |
| Sealed Bid 😧                                  | Yes       |                 |      |     |  |      |                 |         |       |
| Respond by Proxy 😧                            | ○ Yes     | No              |      |     |  |      |                 |         |       |
| Use Evaluation<br>Committee 😧                 | ○ Yes     | No              |      |     |  |      |                 |         |       |
| Auto Score                                    | ○ Yes     | No              |      |     |  |      |                 |         |       |
| ★ Required                                    |           |                 |      |     |  | Save | Progress        | Ne      | ext > |

If the Buyer does not know the Commodity Code, then use the search box at the top of the Commodity Codes Menu that pops up when the Commodity Code **Edit** button is selected. There is also a PDF listing of all the Commodity Codes. You can find it here under **IMPACS Resources**: <u>https://das.iowa.gov/iowamanagement-procurement-andcontracts-system-impacs</u>

IOWA IMPACS

#### **Commodity Codes**

| Laptop         |                                                                   | ×             |
|----------------|-------------------------------------------------------------------|---------------|
| < > Page       | 1 of 472 1-20 of 9422 Results                                     | 20 Per Page 🔻 |
| Commodity Code | Description                                                       |               |
| 1000           | ACOUSTICAL TILE, INSULATING MATERIALS, AND SUPPLIES               | Select        |
| 10000          | BARRELS, DRUMS, KEGS, AND CONTAINERS                              | Select        |
| 10004          | Baskets, All Types (Not Otherwise Classified)                     | Select        |
| 10005          | Boxes, Crates, Baskets (Inactive, effective January 1, 2016)      | Select        |
| 10006          | Containers, Plastic, All Purpose)                                 | Select        |
| 10007          | Containers, Recycling                                             | Select        |
| 10008          | Covers, Drum, All Types and Sizes                                 | Select        |
| 10009          | Casks, All Types                                                  | Select        |
| 10010          | Drum Spigots, Metal or Plastic                                    | Select        |
| 10011          | Crates, Plywood                                                   | Select        |
| 10015          | Drums, Miscellaneous                                              | Select        |
| 10020          | Flip-top Cap Closures                                             | Select        |
| 10021          | Freight and Cargo Containers, Shipping, (See Class 640 For Boxes) | Select        |
| 10025          | Gaskets, All Types: Barrels, Drums, Kegs, and Pails               | Select        |
| 10030          | Hazardous Material Containment and Storage,                       | Select        |

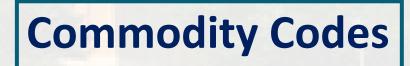

These are the Commodity Codes that appear when "Laptop" is entered in the search box.

**Select** the Commodity Code that best fits your RFP.

If additional Commodity Codes are needed for the RFP, then repeat the process for the **Additional Commodity Code** field on the **Setup page**.

The Vendor (Respondent) will be notified via email of this solicitation if they registered in IMPACS with the commodity code(s) selected for the RFP.

#### **Commodity Codes**

| Laptop              |                                                                                        |        |
|---------------------|----------------------------------------------------------------------------------------|--------|
| Q<br>Commodity Code | Description                                                                            |        |
| 20454               | *Microcomputers, Laptop, Notebook and Tablets                                          | Select |
| 20554               | *Microcomputers, Handheld, Laptop, and Notebook,<br>Environmentally Certified Products | Select |
| 5567                | Mounting Hardware: Laptops, GPS, Cameras,<br>Electronic Devices, etc. Automotive.      | Select |
| 98424               | Computers, Microcomputer, Handheld, Laptop and Notebook, Rental or Lease               | Select |
|                     |                                                                                        | Close  |

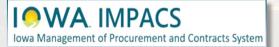

## **Commodity Codes**

The default Currency is the **US Dollar**.

If the **Estimated Value** field is visible on your department's template, please estimate the value of the RFP.

If the Payment Terms field is visible on your department's template, please select from the drop-down list.

| ✓ Commodity Codes                             |           |      |                                                                 |  |
|-----------------------------------------------|-----------|------|-----------------------------------------------------------------|--|
| Reporting Commodity Code                      | -         | Edit |                                                                 |  |
| Additional Commodity<br>Codes                 | -         | Edit |                                                                 |  |
| Forced Vendor Invitation by<br>Commodity Code | Yes       |      |                                                                 |  |
| ✓ Payment                                     |           |      |                                                                 |  |
| Currency<br>Estimated Value<br>Payment Terms  | US Dollar | USD  | 0% 0, Net 10<br>0% 0, Net 15<br>0% 0, Net 30<br>0% 0, Net 45    |  |
| # # .                                         |           | 90   | 0% 0, Net 60<br>1% 10, Net 60<br>1% 15, Net 60<br>2% 30, Net 60 |  |

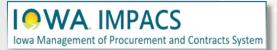

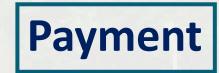

Use the "?" icon to view a **Help Menu** that describes the function of the **Bid and Evaluation** radio buttons.

At this time, Buyers are attaching a full RFP document, and not using the Evaluation functionality of IMPACS.

Testing is underway for RFP Evaluations and a guide will be available soon. You will not select any of the radio buttons in this section (the buttons may be hidden on your department's template). Respondents will submit a technical and cost proposal in IMPACS and not submit pricing in the **Items** section.

Include a brief description of the Goods and/or Services you seek in the **Public Event Short Description** Section. You can expand the box by dragging the lower right-hand corner of the box.

rement and Contracts System

| <ul> <li>Bid and Evaluation</li> </ul>                    |  |
|-----------------------------------------------------------|--|
| Sealed Bid 😧 Yes                                          |  |
| Respond by Proxy 😧 🛛 🔿 Yes 💿 No                           |  |
| Use Evaluation O Yes O No<br>Committee O                  |  |
| Auto Score 🛛 Yes 💿 No                                     |  |
| Cost Analysis 😧 🔿 Yes 💿 No                                |  |
| Alternate Items 😧 🛛 Yes 💿 No                              |  |
| Allow Split Item O Yes O No<br>Quantity in Evaluations 😧  |  |
| Enforce Minimum Price 🛛 Yes 💿 No                          |  |
| Enforce Maximum Price 🔘 Yes 💿 No                          |  |
| <ul> <li>Display and Communication</li> </ul>             |  |
| Visible to Public Yes                                     |  |
| Public Event Short<br>Description                         |  |
| 200 characters remaining Restrict Buyer Notifications Yes |  |
| Restrict Buyer Notifications Yes                          |  |

**Bid & Evaluation and Display & Communication** 

**Release Date (Future):** Please ensure it is at least **48 hours** before the Open Date and time.

The current method is to post the RFP on Bid Opportunities 48 hours before the Open Date and time. By doing this, the solicitation is posted on the TSB website before opening to the public.

**Open Date:** Select the date and time the RFP will be open to the public. Type in the date directly in the box or use the pop-up calendar by selecting the calendar icon. The clock icon will set the time.

| ïme Zone                     | CDT/CST - Central Standard Time (US/Cent 🗸 |     |     |       |        |       |     |     |
|------------------------------|--------------------------------------------|-----|-----|-------|--------|-------|-----|-----|
| Release Date 😧               | <b>•</b> •                                 |     |     |       |        |       |     |     |
|                              | mm/dd/yyyy hh:mm a                         | •   |     | Dece  | mber   | 2022  |     | •   |
| pen Date *                   |                                            | Mon | Tue | Wed   | Thu    | Fri   | Sat | Sun |
| lose Date *                  | mm/dd/yyyy hh:mm a                         | 28  | 29  | 30    | 1      | 2     | 3   | 4   |
| lose bate                    | mm/dd/yyyy hh:mm a                         | 5   | 6   | 7     | 8      | 9     | 10  | 11  |
| aled Bid Open Date *         | ✓ Same as Close Date                       | 12  | 13  | 14    | 15     | 16    | 17  | 18  |
| ow Sealed Bid Open Date      | Show Sealed Bid Open Date to Vendor        | 19  | 20  | 21    | 22     | 23    | 24  | 25  |
| Vendor                       |                                            | 26  | 27  | 28    | 29     | 30    | 31  | 1   |
| &A Submission Close<br>ate * | Same as Close Date                         | 2   | 3   | 4     | 5      | 6     | 7   | 8   |
|                              | mm/dd/yyyy hh:mm a                         |     | 1   | Decen | nber 5 | , 202 | 2   |     |

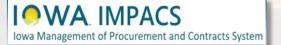

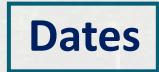

1. Continue filling out the close date.

2. Sealed Bid Open Date and Show Sealed Bid Open Date to Vendor are checked by default if enabled on your template.

3. Question & Answer Submission Close Date may be entered the same way as the Open and Close dates. Note: the check box for making the date the same as the close date. Typically Q&A close date is earlier than the close date to give the Issuing Officer time to answer the questions.

4. Save Progress to save and stay on the page, or Next to save and move to the next Section.

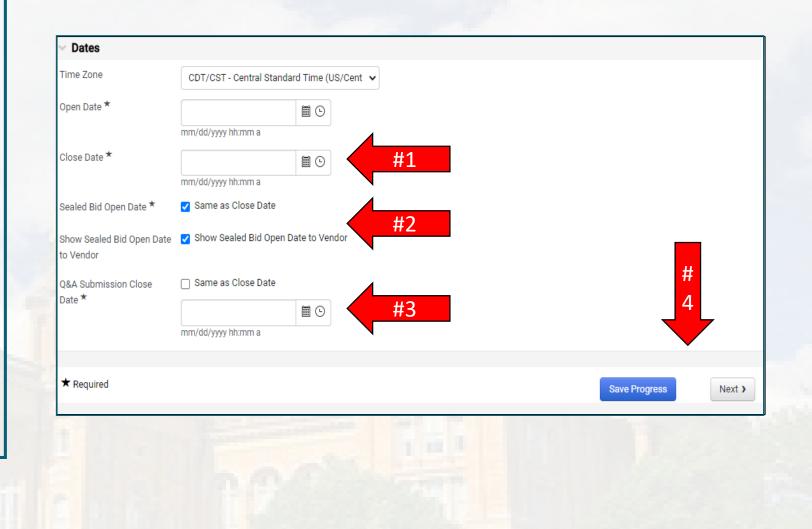

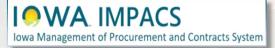

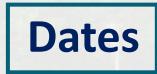

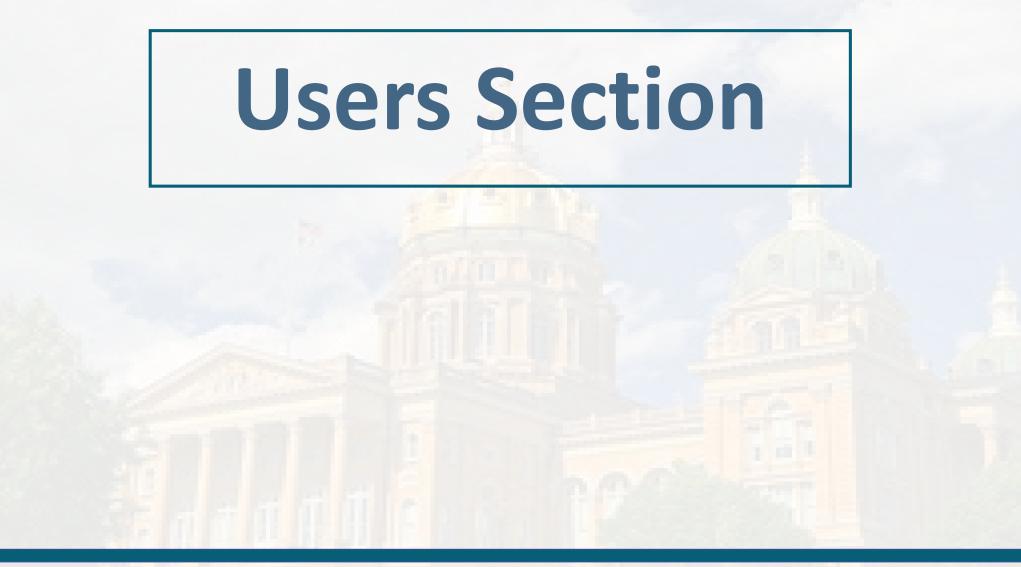

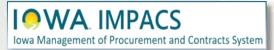

**Event Creator** - The field is automatically populated with the event creator.

**Event Owners** - You may add additional event owners here (see next page for search options). Depending on how your Department is set up, your department may have full control over this RFP as a default.

**Contacts** – additional contacts may be added here. The field is automatically populated with the event creator.

**Stakeholders** are Users interested in the solicitation but can only view it, not edit or respond to questions. This is a good place to list the requestor or evaluators.

**Notification Recipients** will receive IMPACS notifications, for instance, if a Vendor has submitted a question or if the RFP has been extended. The field is automatically populated with the event creator.

Most of the time, you will not need to change anything on this page.

| Generic RFP Test<br>005-RFP-0311-2023            | Users                                                                                                    | Event Actions 👻   History   🗎                        |
|--------------------------------------------------|----------------------------------------------------------------------------------------------------|------------------------------------------------------|
| Type: Request for Propose<br>Event Status: Draft | Solicitations have a limit of 500 users per Role, Department or Business Unit for notifications and e-mails. Whe created and executed but not all users will receive notifications and e-mails. | en the limit is exceeded, solicitations can still be |
| Settings and Content 🖤                           | Event Creator * Shannon, Laura                                                                                                    |                                                      |
| Setup                                            | Event Owners * Event Owners have full control over this event:                                                                                                    |                                                      |
|                                                  | Shannon, Laura                                                                                                    |                                                      |
| Description<br>Prerequisites                     | 2 Event Managers on this Department<br>have full control over this event:                                                                                                    |                                                      |
| Buyer Attachments                                | Role: Admin (2 users)                                                                                                    |                                                      |
| buyer Attachments                                | Role: Procurement (0 users)                                                                                                    |                                                      |
| Vendor Attachments                               | <ul> <li>Department: Department of Administrative Services (005) (13 users)</li> </ul>                                                                                                    |                                                      |
| Questions                                        | Contacts * Contact information for these users is shown to vendors:                                                                                                    |                                                      |
| Additional Item Fields                           | Shannon, Laura                                                                                                    |                                                      |
| Price Components                                 | Stakeholders Stakeholders can view the event and responses:                                                                                                    |                                                      |
| Items                                            | No User Selectea                                                                                                    |                                                      |
| Vendors                                          |                                                                                                    |                                                      |
| Review and Submit                                | Notification Recipients * Only Notification Recipients will be eligible to receive system-generated event notifications.                                                                        |                                                      |
| ools »                                           | Shannon, Laura                                                                                                    |                                                      |
|                                                  | ★ Required                                                                                                    | A Previous     Save Progress     Next >              |

#### IOWA IMPACS

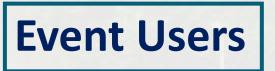

A **User Search** pop-up window will appear once the Edit Users button is selected (from the previous page). Search for the User in the **Search Box** and then click Select once the Buyer has been found.

Save Changes once the User(s) have been selected.

| User Search                                              | ×             |
|----------------------------------------------------------|---------------|
| C More Op                                                | otions        |
| Page         1         of 91         1-10 of 906 Results | 10 Per Page 🔻 |
| Name                                                     |               |
| Brennan, Kelli A                                         | Select        |
| Buyer, Betty                                             | Select        |
| Test, Buyer                                              | Select        |
| Removed_7970691 (inactive)                               | Select        |
| Jacobus, Todd                                            | Select        |
| Fitzgerald, Michael                                      | Select        |
| Woolery, Dale                                            | Select        |
| Pate, Paul                                               | Select        |
| Strawn, Matthew                                          | Select        |
| Bayens, Stephan                                          | Select        |
| Page         1         of 91         1-10 of 906 Results | 10 Per Page 🔻 |
| elected Values<br>No Values Selected                     |               |
| Save Ch                                                  | anges Close   |

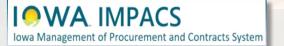

## **Event Users Search**

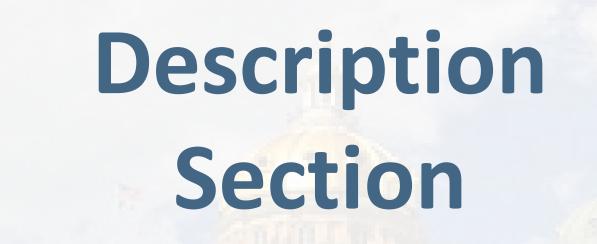

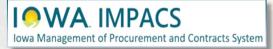

The **Description** Field is filled out with general information. Your template may have specific language pre-populated.

Pull down the slide icon to expand the field.

The Buyer may create their description or add to the existing language.

If using the existing language, please address the areas highlighted in green.

Add or delete the language as necessary. The formatting controls are similar to Microsoft Word, and the Buyer may

Ignore the Stage Description – it is not used.

remove the highlighter as necessary.

Save Progress or Next.

| lows Management of Procurement and Contracts System | All ▼ S                                                                                                    |
|-----------------------------------------------------|----------------------------------------------------------------------------------------------------|
| Sourcing  Solicitations  Search Events              |                                                                                                    |
| RFB Test 014<br>005-RFB-0267-2023                   | Description                                                                                                    |
| Type: Request for Bids<br>Event Status: Draft       | Copy from Library                                                                                                    |
| Settings and Content 🖤                              | Please enter a description for this event, or copy from library. *                                                                                                    |
| Setup 🛕                                             | Format       Image: Image: Imag  |
| Users 🗸                                             |                                                                                                    |
| Description 🗸                                       | Buyer must edit or delete the highlighted text below                                                                                                    |
| Prerequisites 2                                     | The purpose of this Request for Bids (RFB) is to solicit bids from qualified providers to provide the goods and/or services described further in this RFB to the Lead Agency and any Participating Agencies. The Lead Agency intends to award a contract(s) beginning and ending on the dates listed in the solicitation, and the Lead Agency may extend the contract(s) for up to the number of annual extensions identified in the solicitation at the sole discretion of the Lead Agency. Any contract(s)                                                                                                    |
| Buyer Attachments 1                                 | resulting from the RFB shall not be an exclusive contract.                                                                                                    |
| Vendor Attachments 🗸 🗸                              | This RFB is designed to provide Bidders with the information necessary for the preparation of competitive Bids. The RFB process is for the Lead Agency's and Participating Agencies' benefit and is intended to provide the Lead Agency with competitive information to assist in the selection process. It is not intended to be comprehensive. Each Bidder is responsible for determining all factors necessary for the submission of a comprehensive Bid.                                                                                                    |
| Questions 35                                        |                                                                                                    |
| Additional Item Fields                              |                                                                                                    |
| Price Components                                    |                                                                                                    |
| Items 2                                             | Please enter a description for this event stage.                                                                                                    |
| Vendors 0                                           | Format       Image: Constraint of the state of the state |
| Review and Submit                                   |                                                                                                    |
| Tools >                                             |                                                                                                    |
|                                                     |                                                                                                    |
|                                                     |                                                                                                    |
|                                                     |                                                                                                    |
|                                                     |                                                                                                    |
|                                                     |                                                                                                    |
|                                                     | ★ Required                                                                                                    |

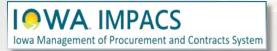

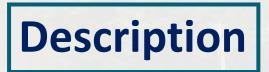

Here is what the full pre-loaded **Description** looks like. The Buyer shall modify the description language. It is advised to leave the two "NOTE" sections in the description.

Skip the Stage Description, if visible.

Once the changes have been made, Save Progress or click Next to move to the next Section.

| escription                                                                                                    |                                                                                                    |                                                                                                    |                                                                                      |                                          |                                  |         |                    |                 |        |         |              |                |          | Ev      | ent Act  | tions ¬ | ▼   Hi  | story 🗎     |
|----------------------------------------------------------------------------------------------------|----------------------------------------------------------------------------------------------------|----------------------------------------------------------------------------------------------------|--------------------------------------------------------------------------------------|------------------------------------------|----------------------------------|---------|--------------------|-----------------|--------|---------|--------------|----------------|----------|---------|----------|---------|---------|-------------|
|                                                                                                    |                                                                                                    |                                                                                                    |                                                                                      |                                          |                                  |         |                    |                 |        |         |              |                |          |         |          |         | Сор     | y from Libr |
| ease enter a descr                                                                                                    | iption for this                                                                                                   | s event, or copy fro                                                                                                 | om library. 🖈                                                                        |                                          |                                  |         |                    |                 |        |         |              |                |          |         |          |         |         |             |
| Paragraph                                                                                                    | Arial, Hel                                                                                                    | vetica, sans-s 🔻                                                                                                    | 3 (12pt)                                                                             |                                          | • B                              | Ι       | <u>U</u> ab        | e A             | •      | Ø       | •            | <b>E</b> :     | E 3      |         | ∷        |         | ÷Ξ (    | න 🔤         |
| X <sub>2</sub> X <sup>2</sup>                                                                                                    |                                                                                                    |                                                                                                    |                                                                                      |                                          |                                  |         |                    |                 |        |         |              |                |          |         |          |         |         |             |
|                                                                                                    |                                                                                                    | elete the highlighte                                                                                                 |                                                                                      |                                          |                                  |         |                    |                 |        |         |              |                |          |         |          |         |         |             |
|                                                                                                    |                                                                                                    | ess" often and e                                                                                                    |                                                                                      | • •                                      | ·                                |         |                    |                 |        |         |              |                |          |         |          |         | _       |             |
| NOTE: Anytime<br>submission.                                                                                                    | the Respon                                                                                                    | ident opens their                                                                                                    | r proposal afte                                                                      | r the initia                             | l submise                        | sion, t | hey M              | UST c           | ertify | and res | subm         | nit. No        | inform   | nation  | will I   | be los  | st fror | n the init  |
|                                                                                                    |                                                                                                    |                                                                                                    |                                                                                      |                                          |                                  |         |                    |                 |        |         |              |                |          |         |          |         |         |             |
|                                                                                                    |                                                                                                    | pprove and resu                                                                                                    |                                                                                      |                                          |                                  |         |                    |                 |        |         |              |                | Officer. | lf the  | e bid v  | was s   | submi   | tted befo   |
| the amendment                                                                                                    | , all informa                                                                                                    | tion will be save                                                                                                    | d. The Respon                                                                        | dent only                                | needs to                         | read a  | ind ac             | knowl           | edge t | the am  | endm         | nent.          |          |         |          |         |         |             |
| the amendment                                                                                                    | , all informa<br>Amendmen                                                                                         | tion will be save<br>ts: Answer the ne                                                                               | d. The Respon                                                                        | dent only                                | needs to                         | read a  | ind ac             | knowl           | edge t | the am  | endm         | nent.          |          |         |          |         |         |             |
| the amendment<br>Instructions for                                                                                                   | , all informa<br>Amendmen                                                                                         | tion will be save<br>ts: Answer the ne                                                                               | d. The Respon                                                                        | dent only                                | needs to                         | read a  | ind ac             | knowl           | edge t | the am  | endm         | nent.          |          |         |          |         |         |             |
| the amendment<br>Instructions for<br>Insert Backgrour                                                                               | t, all informa                                                                                                    | tion will be save<br>ts: Answer the ne<br>n:                                                                         | d. The Respon                                                                        | dent only                                | needs to                         | read a  | ind ac             | knowl           | edge t | the am  | endm         | nent.          |          |         |          |         |         |             |
| the amendment<br>Instructions for<br>Insert Backgrour<br>Contract Term<br>The term of the o                                         | , all informa<br>Amendmen<br>nd information<br>contract will b                                                    | tion will be save<br>ts: Answer the ne<br>n:                                                                         | d. The Respon<br>ewly posted que                                                     | dent only<br>stion in the                | needs to<br>Question             | read a  | ind ac             | knowl           | edge t | the am  | endm         | nent.          |          |         |          |         |         |             |
| the amendment<br>Instructions for<br>Insert Backgrour<br>Contract Term<br>The term of the co<br>Option 1. The Co<br>Option 2. The A | all information<br>Amendment<br>ad information<br>contract will b<br>ontract may b<br>Agency shall                | tion will be save<br>ts: Answer the ne<br>n:<br>begin                                                                | d. The Respon<br>ewly posted que<br>and end on<br>itual agreement<br>option to renew | dent only<br>stion in the<br>of both par | needs to<br>Question<br>Question | read a  | ınd acl<br>ion, an | knowi<br>Id CEF | edge t | the amo | endm<br>BMIT | ient.<br>Tyour | proposi  | al agai | in (if p | orevio  |         |             |
| the amendment<br>Instructions for<br>Insert Backgrour<br>Contract Term<br>The term of the co<br>Option 1: The Co<br>Option 2: The A | t, all informa<br>Amendmen<br>nd information<br>contract will b<br>ontract may b<br>Agency shall<br>resulting con | tion will be save<br>ts: Answer the ne<br>n:<br>begin<br>be renewed by mu<br>have the sole o<br>tract will be availa | d. The Respon<br>ewly posted que<br>and end on<br>itual agreement<br>option to renew | dent only<br>stion in the<br>of both par | needs to<br>Question<br>Question | read a  | ınd acl<br>ion, an | knowi<br>Id CEF | edge t | the amo | endm<br>BMIT | ient.<br>Tyour | proposi  | al agai | in (if p | orevio  |         | ubmitted)   |

=

ite visit?

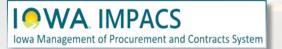

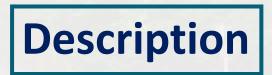

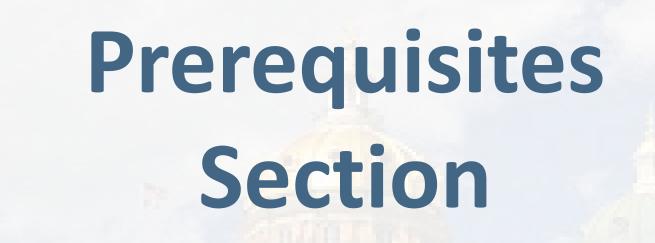

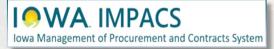

**Prerequisites** contain language that the Respondent must respond to in order to respond to the Solicitation or view the Solicitation.

Preloaded prerequisites may be included in your template.

The Respondent (vendor) will see a pop-up window of the language when they click on the hyperlink. (See next page).

Using the **Add New Prerequisite** button, the Buyer may add Prerequisites from the Library or create your own. Using the **Actions** button the Buyer may also edit or delete the Prerequisites.

| Add New Prerequisite                                                                   |                                      | ★ Required to Enter |
|----------------------------------------------------------------------------------------|--------------------------------------|---------------------|
| nstructions to vendor                                                                  | Prerequisite Content                 |                     |
| Respondent shall read and make certifications of their Proposal. ★ 🔶 🔶                 | Certification of Proposal            | Actions -           |
| Respondent shall read and authorize to release information for their Proposal. $\star$ | Authorization to Release Information | Actions             |
| conference in conjunction with this RFP.                                               |                                      |                     |
|                                                                                        |                                      | Save Progress       |

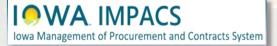

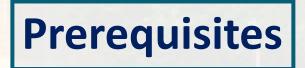

Clicking on the link for **Certification of Proposal**, a pop-up window appears with the language the Respondent must agree to in order to submit a proposal.

#### **Prerequisite Content**

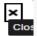

#### Certification of Independence

I certify that I am a representative of Respondent expressly authorized to make the following certifications on behalf of Respondent. By submitting a Proposal in response to the RFP, I certify on behalf of the Respondent the following:

- The Proposal has been developed independently, without consultation, communication or agreement with any
  employee or consultant to the Agency or with any person serving as a member of the evaluation committee.
- The Proposal has been developed independently, without consultation, communication or agreement with any other Respondent or parties for the purpose of restricting competition.
- Unless otherwise required by law, the information found in the Proposal has not been and will not be knowingly disclosed, directly or indirectly prior to the Agency's issuance of the Notice of Intent to Award the contract.
- No attempt has been made or will be made by Respondent to induce any other Respondent to submit or not to submit a Proposal for the purpose of restricting competition.
- No relationship exists or will exist during the contract period between Respondent and the Agency or any other State agency that interferes with fair competition or constitutes a conflict of interest.

#### Certification Regarding Debarment

I certify that, to the best of my knowledge, neither Respondent nor any of its principals: (a) are presently or have been debarred, suspended, proposed for debarment, declared ineligible, or voluntarily excluded from covered transactions by a Federal Agency or State Agency; (b) have within a five year period preceding this Proposal been convicted of, or had a civil judgment rendered against them for commission of fraud, a criminal offense in connection with obtaining, attempting to obtain, or performing a public (federal, state, or local) transaction or contract under a public transaction, violation of antitrust statutes; commission of embezzlement, theft, forgery, falsification or destruction of records, making false statements, or receiving stolen property; (c) are presently indicted for or criminally or civilly charged by a government entity (federal, state, or local) with the commission of any of the offenses enumerated in (b) of this certification; and (d) have not within a three year period preceding this Proposal had one or more public transactions (federal, state, or local) terminated for cause.

This certification is a material representation of fact upon which the Agency has relied upon when this transaction was entered into. If it is later determined that Respondent knowingly rendered an erroneous certification, in addition to other remedies available, the Agency may pursue available remedies including suspension, debarment, or termination of the contract.

#### Certification Regarding Registration, Collection, and Remission of Sales and Use Tax

Pursuant to *Iowa Code sections 423.2(10) and 423.5(8) (2016)* a retailer in Iowa or a retailer maintaining a business in Iowa that enters into a contract with a state agency must register, collect, and remit Iowa sales tax and Iowa use tax levied under *Iowa Code chapter 423* on all sales of tangible personal property and enumerated services. The Act also requires Respondents to certify their compliance with sales tax registration, collection, and remission requirements and provides potential consequences if the certification is false or fraudulent.

By submitting a Proposal in response to the (RFP), the Respondent certifies one of the following:

Respondent is registered with the Iowa Department of Revenue, collects, and remits Iowa sales and use taxes as
required by Iowa Code chapter 423, or

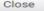

**Prerequisites** 

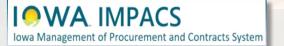

- 1. The Buyer may edit the Prerequisite or delete it.
- 2. The Buyer may change the instructions to the Respondent (Vendor).
- 3. The Buyer may change the Prerequisite Content. Enter text or upload a file.
- 4. The Buyer may change the Certification text.
- The Buyer may require the Respondent (Vendor) to upload a file.
- 6. The Buyer may change the order of the Prerequisite language to First, Last, or anywhere in between (if there are more than two Prerequisites).

**Save Changes** 

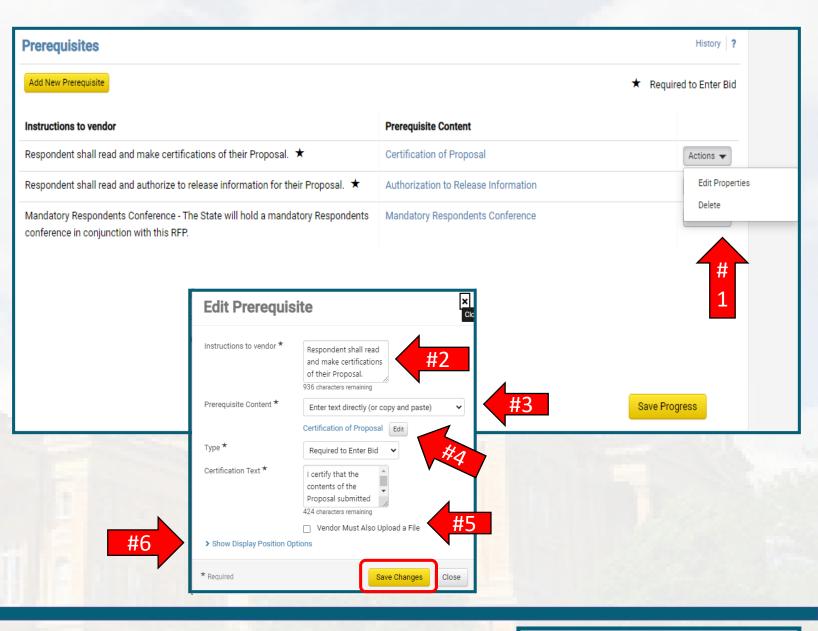

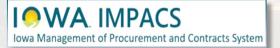

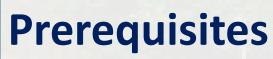

# Buyer Attachments

Location for Purchasing Agent/Issuing Officer Attachments to the Respondents. Attach RFP Document here

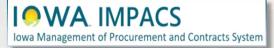

Iowa Management of Procurement and Contracts System

| Buyer Attachments Section - This i                                                                                                    | s where                                             | the Buver                         | <b>Buyer Attachments</b>    |                      |           |                               |                           | Event Acti                               | ions 🔻   History   ? |
|----------------------------------------------------------------------------------------------------|-----------------------------------------------------|-----------------------------------|-----------------------------|----------------------|-----------|-------------------------------|---------------------------|------------------------------------------|----------------------|
| will upload the RFP document.                                                                                                    | 5 miere                                             | ine bayer                         | Add Attachment              |                      | Version 🗠 | Size △                        | Added By 🗠                | Modified Date                            |                      |
| Click on the <b>Add Attachment</b> button<br>Document and any other relevant for<br>the <b>Add New Attachment</b> button to<br>attachments or links. Make the RFP<br>in the list by changing the <b>Display C</b><br>Clicking the <b>Actions</b> button will allo<br>Download or Delete the Attachmer | files or li<br>o upload<br>docume<br><b>Drder</b> . | nks. Click<br>I more<br>ent FIRST | LIMPACS Generic RFP Templat | e.update 120823.docx | 1         | 70 KB                         | Laura Shannon             | 1/3/2024 1:54:57 PM Previous Save Progre | Actions -            |
| Buyer Attachments                                                                                                    |                                                     |                                   |                             | History ?            |           | Add Attachn                   | nent                      |                                          | ×<br>Cio             |
| Add New Attachment                                                                                                    |                                                     |                                   |                             |                      |           | Attachment Type *             | ● File  Link              |                                          |                      |
| 1-8 of 8 Results Attachment △                                                                                                    | Size 🛆                                              | Added By 🗠                        | Modified Date 🗠             | 10 Per Page 🔻        | - 1       | File *                        | Select files Drop         | files to attach, or browse.              |                      |
|                                                                                                    | 20 KB                                               | Laura Shannon                     | 1/10/2023 9:34:02 AM        | Actions 👻            | - 1       |                               | Maximum uplaad file aiz   | 200.0 MB                                 | 100                  |
| Terms and Conditions for Federal Compliance.pdf                                                                                                    | 165 KB                                              | Laura Shannon                     | 11/21/2022 9:53:00 AM       | Actions 🗸            | <u> </u>  | Comments                      |                           |                                          |                      |
|                                                                                                    | 223 KB                                              | Laura Shannon                     | 1/10/2023 11:11:16 AM       | Edit Properties      |           |                               | 1000 share dore remaining | h                                        |                      |
| Lowa HSEMD Additional Terms And Conditions - Federal Compliance<br>- 5.1.21.pdf                                                                                                    |                                                     | Laura Shannon                     | 1/10/2023 11:11:16 AM       | Download<br>Delete   |           | Display Order *<br>* Required | Last                      | Sav                                      | e Changes Close      |

## **Buyer Attachments**

# Vendor Attachments

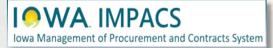

**Vendor Attachments** are where the Buyer will find any of the attachments you asked the Respondent (Vendor) to provide.

**IOWA** IMPACS

Iowa Management of Procurement and Contracts System

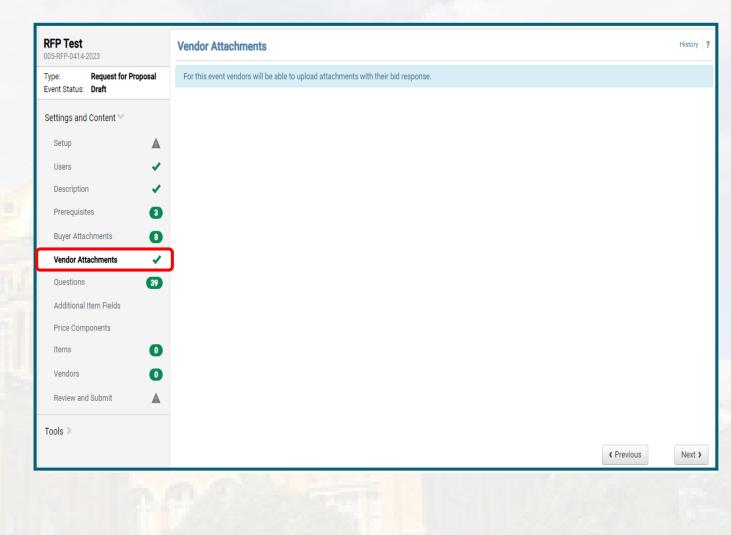

### **Vendor Attachments**

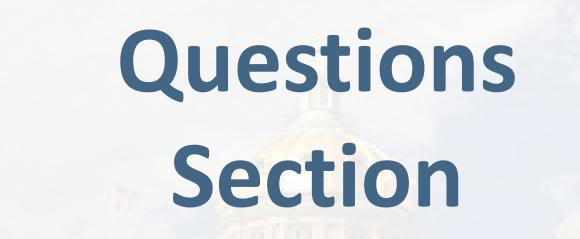

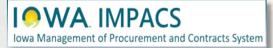

The **Questions Section** has four (4) questions pre-populated. If the Respondent answers "Yes" to question 1.1 - Confidential Treatment of Information - then, question 1.2 becomes visible, and the respondent will follow the directions in the question and fill out Form 22.

Questions 1.3 and 1.4 are where the Respondent will upload their solicitation responses - Technical and Cost.

| Ques   | stions                                                                                                    |                                                                                                    | Ev               | ent Actions 🔻 His                      | tory ?  |
|--------|----------------------------------------------------------------------------------------------------|----------------------------------------------------------------------------------------------------|------------------|----------------------------------------|---------|
| Please | e enter your questions into groups below. Add or Import 👻 Export Questions                                                                                                    |                                                                                                    |                  | sponse is Require<br>nfidential Mode E |         |
| ✓ G    | roup 1                                                                                                    | Ма                                                                                                    | nage Group 🔻     | Delete Selected Qu                     | estions |
| #      | Question Text                                                                                                    | Conditional Upon                                                                                                    | Response<br>Type |                                        |         |
| 1.1    | Confidential Treatment of Information - Is Respondent requesting confidential treatment of specific information? $\star$                                                                                                    |                                                                                                    | Yes/No           | Edit 💌                                 |         |
| 1.2    | A Respondent requesting confidential treatment of specific information shall: (1) fully complete and sign Part 2 of Form 22, (2) conspicuously mark the outside of its Proposal as containing confidential information, (3) mark each page upon which the Respondent believes confidential information appears and CLEARLY IDENTIFY EACH ITEM for which confidential treatment is requested; MARKING A PAGE IN THE PAGE MARGIN IS NOT SUFFICIENT IDENTIFICATION, and (4) submit a "Public Copy" from which the confidential information has been excised. | Confidential Treatment of Information<br>- Is Respondent requesting<br>confidential treatment of specific<br>information? | File Upload      | Edit                                   |         |
| 1.3    | Respondent must attach separate Technical Proposal file. ★ 🛷                                                                                                    |                                                                                                    | File Upload      | Edit 💌                                 |         |
| 1.4    | Respondent must attach separate Cost Proposal file. ★ 🛛 🕏                                                                                                    | -                                                                                                    | File Upload      | Edit 💌                                 |         |
| Add    | Question 🔻                                                                                                    | ( Previous                                                                                                    | Save             | Progress                               | ext )   |

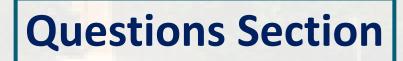

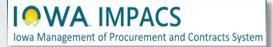

## **Vendors Section**

Vendors Invited by Commodity Code

Add Vendors to the Event

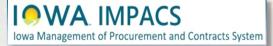

If there are Vendors that have registered under the Commodity Codes that were entered earlier in the Setup Section, then you will see the number of Vendors that will be notified when the RFP opens.

**IOWA** IMPACS

Iowa Management of Procurement and Contracts System

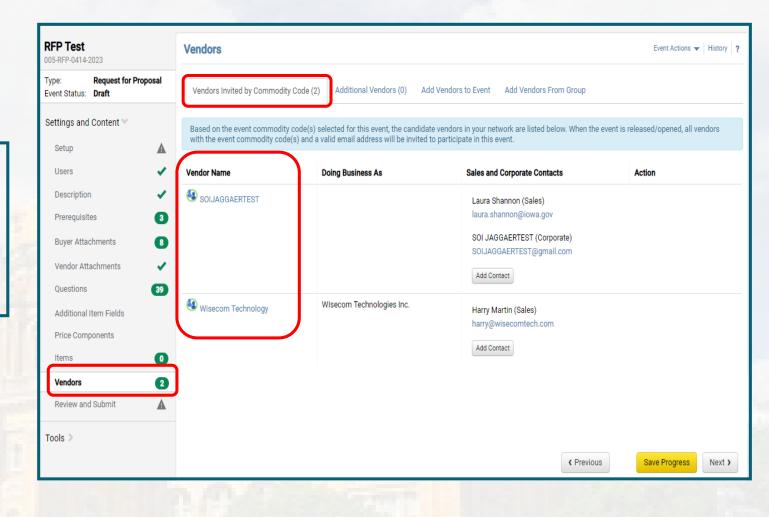

### **Vendors Invited by Commodity Code**

The Buyer may add Vendors to be notified manually.

Under the **Add Vendors to Event** Tab, a Search Window opens, allowing the Buyer to search for Vendors registered in the IMPACS system.

Enter the information and click **Search**.

If the Vendor is registered, then the results will show the Vendor's name and contact information.

(Optional) add a contact by clicking the Add Contact button.

Click **Add to Event** to add the Vendor. They will receive an email notification of the RFP.

| /endors                |                     |                  |               |                                                      | Event Actions 👻 History                 |
|------------------------|---------------------|------------------|---------------|------------------------------------------------------|-----------------------------------------|
| Vendors Invited by Com | modity Code (2) Add | ditional Vendors | s (0) Add Ven | dors to Event Add Vendors From                       | Group                                   |
|                        |                     |                  |               |                                                      | Manually Invite Vendors 🖜               |
| earch Registered V     | endors              |                  |               |                                                      | Show Advanced Search                    |
| 'endor                 |                     |                  |               |                                                      |                                         |
| elationship            | All                 | ~                |               |                                                      |                                         |
| endor Contact          |                     |                  |               |                                                      |                                         |
| p Code                 |                     | Within 5 Mil     | es 🗸          |                                                      |                                         |
| ommodity Code          | -                   |                  | Edit          |                                                      |                                         |
| AICS Code              | Type to filter      |                  | Q             |                                                      |                                         |
|                        |                     |                  |               |                                                      | Clear Q Search                          |
|                        |                     |                  |               |                                                      |                                         |
|                        |                     |                  |               | [                                                    | Previous     Save Progress     Next >   |
| endors                 |                     |                  |               |                                                      | Event Actions 👻 History                 |
| Vendors Invited by Com | modity Code (0) Add | ditional Vendor: | s (0) Add Ven | dors to Event Add Vendors From                       | Group                                   |
|                        |                     |                  |               |                                                      | Saved Searches  Manually Invite Vendors |
| Modify Search          |                     |                  |               |                                                      |                                         |
| endor Name             |                     | Doing Busin      | ess As        | Sales and Corporate Contacts                         | Action                                  |
| BAKER MECHANICAL       | . INC               |                  |               | Daryld Karloff (Sales)<br>karloffd@thebakergroup.com | Add to Event                            |
|                        |                     |                  |               | Add Contact                                          |                                         |

## **Add Vendors to Event by Searching**

IOWA Management of Procurement and Contracts System

The Buyer may also fill out a pop-up window or a template with the names of the unregistered Vendors they would like to add to the RFP.

Click on the Manually Invite Vendors Dropdown box.

Select Add Vendor to Event

ement of Procurement and Contracts System

Repeat as necessary by clicking Save and Add Another or Save to move on.

(Optional) If you have many unregistered vendors to add, you may download the template, fill it out, and import it back to IMPACS.

Click the Manually Invite Vendors button and Get Import Template.

| Vendors              |                                   |                                                    | Event Actions 🔻 History <b>?</b> |
|----------------------|-----------------------------------|----------------------------------------------------|----------------------------------|
| Vendors Invited by ( | Commodity Code (0) Additional Ver | dors (0) Add Vendors to Event Add Vendors From Gro | pup                              |
|                      |                                   |                                                    | Manually Invite Vendors 🗸        |
| Search Registere     | d Vendors                         |                                                    | Get Import                       |
| Vendor               |                                   |                                                    |                                  |
| Relationship         | All 🗸                             |                                                    | Add Vendor to Event              |
| Vendor Contact       |                                   |                                                    |                                  |
| Zip Code             | Within                            | Miles 🗸                                            |                                  |
| Commodity Code       | -                                 | Edit                                               |                                  |
| NAICS Code           | Type to filter                    | Q                                                  |                                  |
|                      |                                   |                                                    | Clear Q Search                   |
|                      |                                   |                                                    |                                  |
|                      |                                   |                                                    |                                  |
| TOT                  | Add Vendor                        | to Event                                           | ×                                |
|                      | Vendor Name *                     |                                                    |                                  |
|                      | Sales or Corporate Con<br>Name    | tact                                               |                                  |
|                      | Email *                           |                                                    |                                  |
|                      |                                   |                                                    |                                  |

### **Add Vendors to Event – Manually Invite**

Once the Template is downloaded, the Buyer will see an **Instructions Page** and the **Import Data Page**.

Fill out the **Import Data Page** with the Vendor information.

IOWA IMPACS

Iowa Management of Procurement and Contracts System

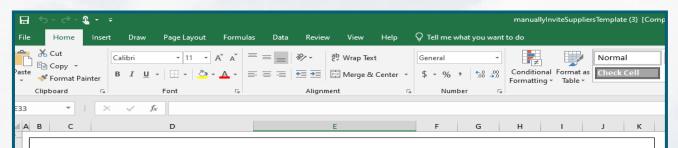

#### Introduction

Sourcing Events offer the ability to manually invite suppliers via the application or via import. The purpose of this page is to provide detailed instructions for how to import manually invited suppliers. This page will help you: - Understand the format for importing manually invited suppliers - Perform an import of manually invited suppliers

#### **Key Features of Manually Invited Suppliers Import**

- Manually Invited Suppliers Import allows you to import manually invited suppliers in "bulk".

- The project must be set to allow manually invited suppliers in order to perform the import.

- The import supports manually inviting suppliers which are not in the system. This process will not add contacts to an existing supplier.

#### Manually Invited Supplier Import Fields

Some key information regarding the import format:

- Not all fields in the template are required.

- It is recommended that you always download the current template file from your site prior to populating data. This ensures that

you always have the most up-to-date import requirements.

The following table details the template on the "Import Data" tab of this spreadsheet and provides information regarding the fields available to import and the format required for import. Please note the following about the table below:

- Required fields are marked in with an asterisk (\*) in the Header Field Name column.

- Field formatting requirements are detailed in the Description column. (If there is no specific format requirement information, then you may enter any alpha-numeric value).

|     |     | Header Field Name      |   | Description                                     |
|-----|-----|------------------------|---|-------------------------------------------------|
|     |     | Supplier Name*         |   | This is the name of the supplier being invited. |
| ady | Ins | structions Import Data | + | This is the name of the sales or                |

When the spreadsheet is ready, navigate back to the **Vendors** main page and select **Manually Invite Vendors - Import Vendors.** 

For **Import Action**, Select **Validate**, then upload the file.

This action will validate the email address and make sure that it is a valid email address.

Iowa Management of Procurement and Contracts System

| Supported file types are: .x | lsx and .xls                                                               |
|------------------------------|----------------------------------------------------------------------------|
| Import Action                | Validate 🗸                                                                 |
| File Name *                  | Choose File No file chosen<br>The maximum file size for importing is 5 mb. |
| Description                  |                                                                            |
| Email Me When My Import      | 🔿 Yes 💿 No                                                                 |

It might take a few minutes for IMPACS to validate the spreadsheet. You may track the progress of the validation process under the **Tools Menu** – **Exports and Imports** on the left side of the screen.

#### Refresh the page often.

Iowa Management of Procurement and Contracts System

Download the validated file and save it to your computer. Correct any errors and repeat the process.

| RFB 17 Test 002<br>005-RFB-0240-2023                                                                                                    | Exports a                                                  | nd Imports                                                                                                    |                 |                           |                                    |                       |        |                 | Event Actions 👻 🖡   | listory                                                                                                |
|----------------------------------------------------------------------------------------------------|------------------------------------------------------------|----------------------------------------------------------------------------------------------------|-----------------|---------------------------|------------------------------------|-----------------------|--------|-----------------|---------------------|----------------------------------------------------------------------------------------------------|
| Type: Request for Bids<br>Event Status: Draft                                                                                                    | Exports                                                    | and Imports will be delet                                                                                              | ted 7 day(s) at | fter creation.            |                                    |                       |        |                 |                     |                                                                                                    |
|                                                                                                    | Looking for the                                            | is Event exported as a PD                                                                                              | F? Go to View   | v Exports                 |                                    |                       |        |                 | Refrest             | n this Pa                                                                                              |
| Settings and Content >                                                                                                    |                                                            |                                                                                                    |                 |                           |                                    |                       |        |                 | Delete              | Selecte                                                                                                |
| /endor Responses 🔉                                                                                                    | Туре 🗠                                                     | Collateral                                                                                                    | Descriptio      | n 🛆 📕                     | Requested By                       | Requested At 💌        |        | Status 🗠        | File 🛆              | C                                                                                                    |
| ools 😪                                                                                                    | Validate                                                   | Vendors                                                                                                    |                 |                           | Laura Shannon                      | 12/19/2022 1:18 PM    | 1      | Pending         | J                   |                                                                                                    |
| Internal Notes                                                                                                    |                                                            |                                                                                                    |                 |                           |                                    |                       |        |                 |                     |                                                                                                    |
| Exports and Imports                                                                                                    |                                                            |                                                                                                    |                 |                           |                                    |                       |        |                 |                     |                                                                                                    |
| Q & A Board                                                                                                    |                                                            |                                                                                                    |                 |                           |                                    |                       |        |                 |                     |                                                                                                    |
| Approvals                                                                                                    |                                                            |                                                                                                    |                 |                           |                                    |                       |        |                 |                     |                                                                                                    |
| Award Notifications                                                                                                    |                                                            |                                                                                                    |                 |                           |                                    |                       |        |                 |                     |                                                                                                    |
| Back to Results                                                                                                    | 7 of 40 Result                                             | is 🗸 🔪                                                                                                    |                 |                           |                                    |                       |        |                 |                     |                                                                                                    |
|                                                                                                    |                                                            | and Imports                                                                                                    |                 |                           |                                    |                       |        |                 | Event Actions 👻 🕇   | listory                                                                                                |
| RFB 17 Test 002<br>005-RFB-0240-2023<br>Type: Request for Bids                                                                                                    | Exports a                                                  |                                                                                                    | tted 7 day(s) a | after creation.           |                                    |                       |        |                 | Event Actions 🔻   F | listory                                                                                                |
| RFB 17 Test 002<br>005-RFB-0240-2023<br>Type: Request for Bids<br>Event Status: Draft                                                                                                 | Exports a                                                  | and Imports                                                                                                    |                 |                           |                                    |                       |        |                 |                     |                                                                                                    |
| RFB 17 Test 002<br>005-RFB-0240-2023<br>Type: Request for Bids<br>Event Status: Draft                                                                                                 | Exports a                                                  | and Imports                                                                                                    |                 |                           |                                    |                       |        |                 | Refrest             | n this Pa                                                                                              |
| <b>RFB 17 Test 002</b> 005-RFB-0240-2023         Type:       Request for Bids         Event Status:       Draft         Settings and Content >                                        | Exports a<br>Export<br>Looking for th<br>Type $ ightarrow$ | and Imports and Imports will be delet ts and Imports will be delet this Event exported as a PC Collateral  Description |                 | w Exports<br>Requested By | Requested At 💌                     | Status ≏              | File ≏ |                 | Refrest             | n this Pa<br>Selecte                                                                                   |
| <b>RFB 17 Test 002</b> 005-RFB-0240-2023         Type:       Request for Bids         Event Status:       Draft         Settings and Content >                                        | Exports a                                                  | and Imports<br>and Imports will be deler<br>his Event exported as a PD                                                 | DF? Go to View  | w Exports                 | Requested At<br>12/19/2022 1:18 PM | Status 🗠<br>Completed |        | InviteSuppliers | Refrest             | n this Pa<br>Selecte                                                                                   |
| RFB 17 Test 002         005-RFB-0240-2023         Type:       Request for Bids         Event Status:       Draft         Settings and Content          Vendor Responses               | Exports a<br>Export<br>Looking for th<br>Type $ ightarrow$ | and Imports and Imports will be delet ts and Imports will be delet this Event exported as a PC Collateral  Description | DF? Go to View  | w Exports<br>Requested By |                                    |                       |        | InviteSuppliers | Refrest             | n this Pa<br>Selecte                                                                                   |
| RFB 17 Test 002<br>005-RFB-0240-2023<br>Type: Request for Bids<br>Event Status: Draft<br>Settings and Content<br>Vendor Responses<br>Tools                                            | Exports a<br>Export<br>Looking for th<br>Type $ ightarrow$ | and Imports and Imports will be delet ts and Imports will be delet this Event exported as a PC Collateral  Description | DF? Go to View  | w Exports<br>Requested By |                                    |                       |        | inviteSuppliers | Refrest             | n this Pa                                                                                              |
| RFB 17 Test 002<br>O5-RFB-0240-2023<br>Type: kequest for Bids<br>Event Status: Draft<br>Settings and Content<br>Settings and Content<br>Vendor Responses<br>Tools ↓<br>Internal Notes | Exports a<br>Export<br>Looking for th<br>Type              | and Imports and Imports will be delet ts and Imports will be delet this Event exported as a PC Collateral  Description | DF? Go to View  | w Exports<br>Requested By |                                    |                       |        | InviteSuppliers | Refrest             | n this Pa<br>Selecte                                                                                   |
| 005-RFB-0240-2023  Type: Request for Bids Event Status: Draft  Settings and Content  Vendor Responses  Tools  internal Notes  Exports and Imports                                     | Exports a<br>Export<br>Looking for th<br>Type              | and Imports and Imports will be delet ts and Imports will be delet this Event exported as a PC Collateral  Description | DF? Go to View  | w Exports<br>Requested By |                                    |                       |        | InviteSuppliers | Refrest             | iistory<br>1<br>1<br>1<br>1<br>1<br>1<br>1<br>1<br>1<br>1<br>1<br>1<br>1<br>1<br>1<br>1<br>1<br>1<br>1 |

When the Buyer is ready to import the validated file, navigate back to the **Vendors** main page and select **Manually Invite Vendors - Import Vendors.** 

For Import Action, Select Import.

The Buyer may track the progress of the Validation Process under the **Tools Menu – Exports and Imports** on the left side of the screen.

Refresh the page often.

Or, you may select **Email Me When My Import Is Ready**, and the Buyer will receive an email when the file is ready.

Click Submit.

Iowa Management of Procurement and Contracts System

| Import Vendor                       | 'S                                                                        |
|-------------------------------------|---------------------------------------------------------------------------|
| Supported file types are: .x        | lsx and .xls                                                              |
| Import Action                       | Import V                                                                  |
| File Name *                         | Choose File No file chosen<br>The maximum file size for importing is 5 mb |
| Description                         |                                                                           |
| Email Me When My Import<br>Is Ready | Ves No<br>What's this?                                                    |
| * Required                          | Submit                                                                    |

The number of additional Vendors – manually invited - will be indicated in parenthesis in the **Additional Vendors** tab.

The Vendor information will be listed under the tab. The Buyer may remove a Vendor here.

Save Progress or Next.

IOWA IMPACS

Iowa Management of Procurement and Contracts System

| /endors                      |                                 |                                                   | Event Actions 🔻 History |
|------------------------------|---------------------------------|---------------------------------------------------|-------------------------|
| Vendors Invited by Commodity | Code (0) Additional Vendors (1) | Add Vendors to Event Add Vendors From Group       |                         |
| Event Vendors                |                                 |                                                   |                         |
| /endor Name                  | Doing Business As               | Sales and Corporate Contacts                      | Action                  |
| OIJAGGAERTEST                |                                 | Laura Shannon (Sales)<br>SOIJAGGAERTEST@gmail.com | Remove                  |
|                              |                                 | Add Contact                                       |                         |
|                              |                                 |                                                   |                         |
|                              |                                 |                                                   |                         |
|                              |                                 |                                                   |                         |
|                              |                                 |                                                   |                         |
|                              |                                 |                                                   |                         |
|                              |                                 |                                                   |                         |
|                              |                                 |                                                   |                         |
|                              |                                 |                                                   |                         |
|                              |                                 | Previous                                          | Save Progress Next >    |

### **Add Vendors to Event**

# Review and Submit Section

**Errors and Approval** 

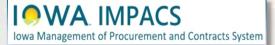

#### The last step is to **Review and Submit**.

If there are errors, an error message will appear and indicate the error to be corrected. The error language is a link that will take you back to the item in question.

After the error is corrected, be sure to **Save Progress** on that page.

Once all errors have been addressed, click **Submit for Approval.** 

The RFP will enter the approval workflow and the approver will either Approve or send the RFP back for revisions.

|                                                                                              |                                                                                      |                                                                                             | Event Actions 👻 Hi                                     |          |
|----------------------------------------------------------------------------------------------|--------------------------------------------------------------------------------------|---------------------------------------------------------------------------------------------|--------------------------------------------------------|----------|
| Solicitations have a limit of 500 us<br>created and executed but not all u                   | sers per Role, Department or Business I<br>users will receive notifications and e-ma | Jnit for notifications and e-mails. V<br>ils.                                               | When the limit is exceeded, solicitations can still be |          |
| A Please complete all required section                                                       | ions to submit this event.                                                           |                                                                                             |                                                        |          |
| Section                                                                                      | Progress                                                                             | C C                                                                                         | Action Needed on the Following                         |          |
| Setup                                                                                        |                                                                                      |                                                                                             | Q&A Submission Close Date     Open Date     Close Date |          |
| Users                                                                                        | <ul> <li>Required Fields Complete</li> </ul>                                         |                                                                                             |                                                        |          |
| Description                                                                                  | <ul> <li>Required Fields Complete</li> </ul>                                         | È.                                                                                          |                                                        |          |
| Prerequisites                                                                                | 3 No Required Data                                                                   |                                                                                             |                                                        |          |
| Buyer Attachments                                                                            | 8 No Required Data                                                                   |                                                                                             |                                                        |          |
| Vendor Attachments                                                                           | <ul> <li>No Required Data</li> </ul>                                                 |                                                                                             |                                                        |          |
| Questions                                                                                    | (39) No Required Data                                                                |                                                                                             |                                                        |          |
| Items                                                                                        | No Required Data                                                                     |                                                                                             |                                                        |          |
| Vendors                                                                                      | 2 Required Data Provided                                                             |                                                                                             |                                                        |          |
| <ul> <li>Solicitations have a limit of 500 us created and executed but not all us</li> </ul> | ers per Role, Department or Business U<br>sers will receive notifications and e-mai  | nit for notifications and e-mails. W<br>Is.                                                 | hen the limit is exceeded, solicitations can still be  |          |
| <ul> <li>All sections are complete. You may</li> </ul>                                       | y submit your event for approval.                                                    |                                                                                             |                                                        |          |
| Section                                                                                      | Progress                                                                             |                                                                                             |                                                        |          |
| Setup                                                                                        | 🛩 R                                                                                  | equired Fields Complete                                                                     |                                                        |          |
| Users                                                                                        | 🖌 R                                                                                  | equired Fields Complete                                                                     |                                                        |          |
| Description                                                                                  | 🖌 R                                                                                  | equired Fields Complete                                                                     |                                                        |          |
| Prerequisites                                                                                |                                                                                      | squired rields complete                                                                     |                                                        |          |
| Frerequisites                                                                                |                                                                                      | o Required Data                                                                             |                                                        |          |
| Buyer Attachments                                                                            | 3 N<br>8 N                                                                           | o Required Data<br>o Required Data                                                          |                                                        |          |
| Buyer Attachments<br>Vendor Attachments                                                      | <ul> <li>3 N</li> <li>3 N</li> <li>4 N</li> <li>4 N</li> <li>4 N</li> </ul>          | o Required Data<br>o Required Data<br>o Required Data                                       |                                                        |          |
| Buyer Attachments<br>Vendor Attachments<br>Questions                                         | 3 N<br>3 N<br>√ N<br>39 N                                                            | o Required Data<br>o Required Data<br>o Required Data<br>o Required Data                    |                                                        |          |
| Buyer Attachments<br>Vendor Attachments<br>Questions<br>Items                                | 3 N<br>0 N<br>3 N<br>39 N<br>0 N                                                     | o Required Data<br>o Required Data<br>o Required Data<br>o Required Data<br>o Required Data |                                                        |          |
| Buyer Attachments<br>Vendor Attachments<br>Questions<br>Items<br>Vendors                     | 3 N<br>0 N<br>3 N<br>39 N<br>0 N                                                     | o Required Data<br>o Required Data<br>o Required Data<br>o Required Data                    |                                                        |          |
| Buyer Attachments                                                                            | 3 N<br>0 N<br>3 N<br>39 N<br>0 N                                                     | o Required Data<br>o Required Data<br>o Required Data<br>o Required Data<br>o Required Data |                                                        | <b>-</b> |

## **Review and Submit**

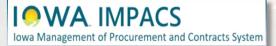

If you are self-approving your solicitation, you *may* need to return to the solicitation and approve it. Click the **Return to My Event** hyperlink.

| Next Steps<br>What would you like t<br>• Return to My E<br>• Add Another E<br>• Go to My Hom<br>• Go to Sourcing | <u>vent</u><br>n <u>e Page</u>              |                        |                                                                 |
|----------------------------------------------------------------------------------------------------|---------------------------------------------|------------------------|-----------------------------------------------------------------|
| View Approval S                                                                                                  | iteps                                       |                        |                                                                 |
| ent Summary                                                                                                    |                                             |                        |                                                                 |
| vent Summary Event Title                                                                                         | RFP Test 003                                | Time Zone              | CDT/CST - Central Standard Time (US/Cent                        |
|                                                                                                    | RFP Test 003<br>DHHS - Request for Proposal | Time Zone<br>Open Date | CDT/CST - Central Standard Time (US/Cent<br>5/1/2024 8:00:00 AM |
| Event Title                                                                                                    |                                             |                        |                                                                 |
| Event Title<br>Event Type <b>Q</b>                                                                               | DHHS - Request for Proposal                 | Open Date              | 5/1/2024 8:00:00 AM                                             |

#### IOWA IMPACS

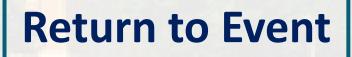

To check the approval, navigate to **Tools>Approvals** to see if the workflow has been completed.

You may click the **Workflow Actions** button in the upper right-hand corner to return the solicitation to draft status to make edits. You may also cancel the solicitation altogether.

If the solicitation was not approved by workflow, there will be an **Approval** selection in the list.

IOWA IMPACS

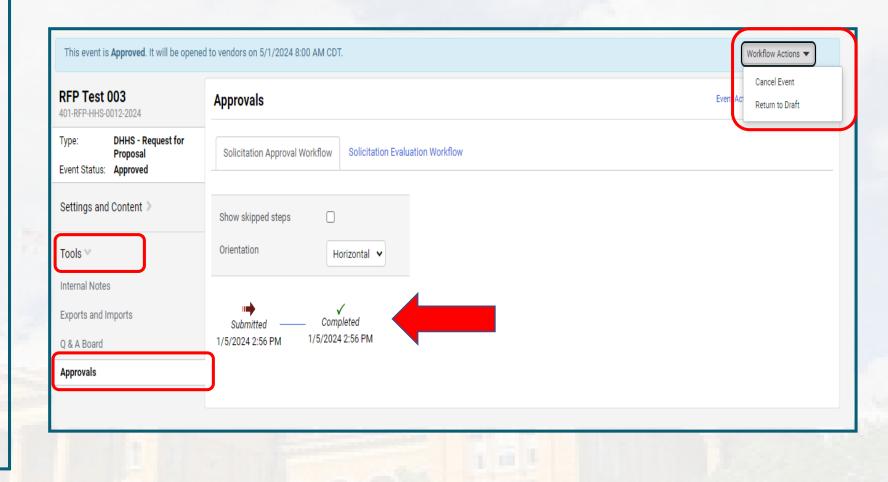

### **Approvals and Workflow Actions**

Event Actions dropdown has options to **Copy the Solicitation** and **Export the Solicitation as a PDF**.

|   | Workflow Actions 🔻          |
|---|-----------------------------|
|   | Event Actions 💙 History 🗎 ? |
|   | Сору                        |
| - | Export Event as PDF         |
|   |                             |

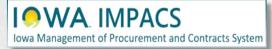

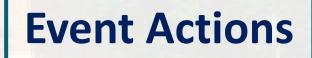

# Vendor Responses

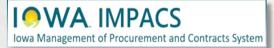

A completed Event submission has a **Submitted** tag under Progress and is 100% complete.

The globe icon indicates that the vendor responded via the public posting site. The information icon will display vendor contact information. Clicking on the **Vendor Name** hyperlink will bring you to the vendor profile.

| Evaluation Actions 🔻   |                        |                                   |   |
|------------------------|------------------------|-----------------------------------|---|
| 7 Invited Vendors      |                        |                                   |   |
| 1-7 of 7 Results       |                        |                                   |   |
| Progress 🔺             | Response %<br>Complete | Vendor Name                       |   |
| Submitted              | 100%                   | Integrated Aqua Systems, Inc.     | 0 |
| Submitted              | 100%                   | Oceans Design Inc                 | 6 |
| Intend To Bid          | 7%                     | Innovasea Systems, Inc.           | 0 |
| Intention Not Declared | 0%                     | Integrated Marketing Systems      | 6 |
| Intention Not Declared | 0%                     | North America Procurement Council | 6 |
| Event Not Viewed       | H-1                    | Integrated Aqua Systems, Inc 🔇    | 6 |
| Event Not Viewed       | -                      | OPN Architects, Inc.              | 6 |

### **Vendor Responses**

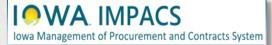

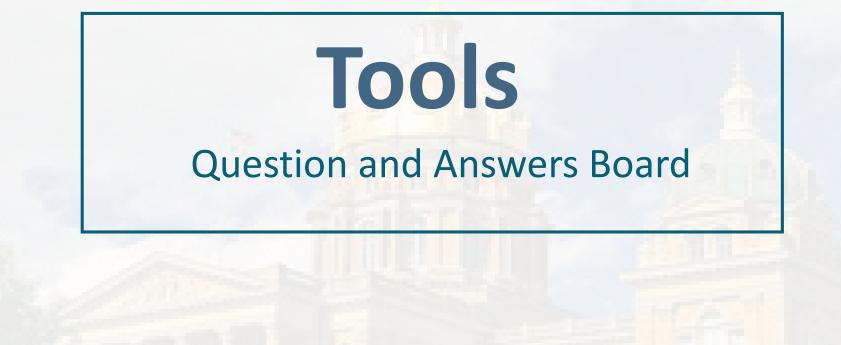

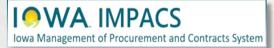

Once the RFP is open, the Respondent may have questions. When the Respondent posts a question(s) to IMPACS, the Buyer will be notified by email. Navigate to the Tools menu tab and select Q&A Board to view the question.

IOWA IMPACS

Iowa Management of Procurement and Contracts System

|                                  | Question & Answer Board                                                                                          |         | Event Actions 👻 History         |
|----------------------------------|----------------------------------------------------------------------------------------------------|---------|---------------------------------|
| ype:<br>vent Status: <b>Open</b> | Monitor and respond to submitted Solicitation questions. Ask questions and monitor responses to those questions. |         |                                 |
| Settings and Content >           |                                                                                                    |         | Submit Question                 |
| /endor Responses >               | Unanswered Questions (0) Public Q&A (0) Questions from Vendors (0) Questions sent to Vendors (0)                 |         |                                 |
| iools 🕶                          | Vendor Go                                                                                                    | Sort by | Date Asked: Most Recent First 🔹 |
| Internal Notes                   |                                                                                                    |         |                                 |
| Exports and Imports              | All questions have been answered.                                                                                |         |                                 |
| Q & A Board                      |                                                                                                    |         |                                 |
| Approvals                        |                                                                                                    |         |                                 |
| Award Notifications              |                                                                                                    |         |                                 |

The question will appear on the Q&A Board.

The Buyer may answer the question by selecting the **Answer Question** button.

| Monitor and respond to submitted Solicitation questions. Ask questions ar | nd monitor responses to those questions. |                                         |
|---------------------------------------------------------------------------|------------------------------------------|-----------------------------------------|
| Unanswered Questions (1) Public Q&A (0) Questions from Vende              | ors (1) Questions sent to Vendors (0)    | Submit Question                         |
| Vendor Go                                                                 | Sort by                                  | Date Asked: Most Recent First           |
| Can the Bid be extended?                                                  | Asked 12/28/2022 at 11:35 A              | AM by Laura Shannon <b>SOIJAGGAERTE</b> |
| No answer yet.                                                            |                                          |                                         |
| Answer Question 👻                                                         |                                          |                                         |

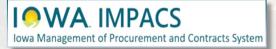

The Buyer enters the answer in the **Answer** text box. If the Buyer does not want the Respondent to respond to the answer, then check the **Vendor Response Disabled** box. If the answer requires an attachment, it may be uploaded under the Attachment field.

Answers will post to **Public Q&A**. Select **No** if you do not want the answer to be public.

When done, select Post Answer.

#### $\times$ **Answer Question** Timeframe Can the Bid be extended? Asked 12/28/2022 at 11:35 AM by Laura Shannon (SOIJAGGAERTEST) Enter Answer Below Answer \* 5000 characters remaining Vendor Response Disabled Attachment Select file Drop file to attach, or browse. Yes O No Post to Public O&A? \* \* Required Post Answer Close

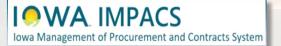

Buyer may: Edit the answer,

Once the answer is posted, the

Make this Q&A Private, or

Post a Question Like This.

| Monitor and respond to submitted Solicitation  | questions. Ask questions and monitor respons | es to those questions.    |                                            |
|------------------------------------------------|----------------------------------------------|---------------------------|--------------------------------------------|
| Unanswered Questions (0) Public Q&A (          | ) Questions from Vendors (0) Question        | is sent to Vendors (0)    | Submit Questio                             |
| Vendor                                         | Go                                           | Sort by                   | Date Asked: Most Recent First              |
| ✓ Timeframe                                    |                                              |                           |                                            |
| Can the Bid be extended?                       |                                              | Asked 12/28/2022 at 11:3  | 5 AM by Laura Shannon SOIJAGGAERT          |
| Answer<br>DAS does not wish to extend the RFB. |                                              | Answered 12/28/2022 at 11 | :49 AM by Laura Shannon <b>(My Answer)</b> |
| Edit this Q&A Entry<br>Make this Q&A Private   |                                              |                           |                                            |

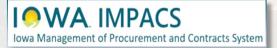

# Award

Evaluation and Award Actions After the Five-day Appeal Period

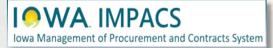

Since RFPs are evaluated outside of IMPACS, using an evaluation team and scoring matrix, the Vendor is awarded in IMPACS only after the Notice of Intent to Award (NOIA) has been issued and the five-day appeal period has passed.

The Issuing Officer will return to IMPACS to award the vendor in the system. Once completed, the status of the solicitation on the public website will change to Awarded.

You will see a section for NOIA in IMPACS, but it is not used at this time.

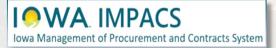

Navigate to Vendor Responses in the Wizard. From the **Vendor Response** screen, select **View Response**. This is a quick way to **VIEW (not evaluate)** the responses from respondents. The Buyer may select to **Disqualify** a respondent from this dropdown menu or ask a question.

If there are no Prerequisites, Questions or Items in the solicitation template, you may skip viewing the Response on this page. The Response will be files that the respondent uploaded to IMPACS.

Download and evaluate those documents outside of IMPACS and return to IMPACS when ready to Award to the Vendor.

Iowa Management of Procurement and Contracts System

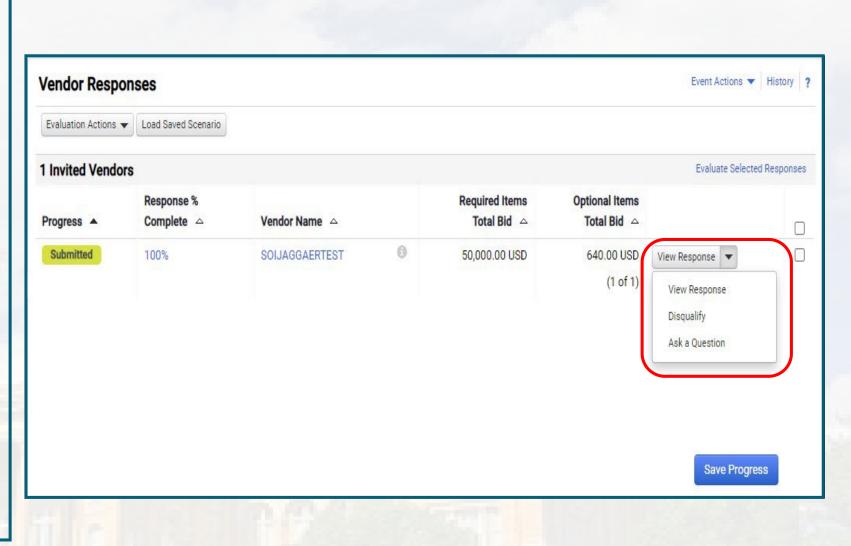

### **Award Vendor**

To Award the Vendor, check the boxes next to the responsive Respondents and select **Evaluate Selected Responses**.

#### Event Actions 🔻 History ? Vendor Responses Evaluation Actions 👻 Load Saved Scenario Evaluate Selected Responses 1 Invited Vendors **Response % Required Items Optional Items** Progress A Complete Vendor Name 🛆 Total Bid 🛆 Total Bid 🛆 0 Submitted 100% SOIJAGGAERTEST 50,000.00 USD 640.00 USD View Response 💌 (1 of 1) View Response Disqualify Ask a Question Save Progress

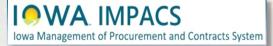

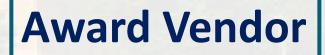

From the Scenario Award Actions dropdown menu, the Buyer may Award to the Vendor, or choose No Award.

| View Scenario 👻       | Save As    | Reset    | Export 🗸         |              |           |   |                            |                   |       |
|-----------------------|------------|----------|------------------|--------------|-----------|---|----------------------------|-------------------|-------|
| Scenario Navigator    | Scenario B | reakdown | Scenario Savings |              |           |   |                            |                   |       |
| Sort Bids by:         | Tota       | al Bid   |                  | ~            | Ascending | • | Show Vendor Response Notes | Expand All Collap | ose A |
| Scenario Award Action |            |          | 00114            | GAERTEST     | - 20      |   |                            |                   |       |
| Award To SOIJAGG      |            |          | SUIJA            | GAERTEST     |           |   |                            |                   |       |
| No Award              |            |          | 1000 ch          | racters rema | aining    |   |                            |                   |       |
|                       |            |          |                  |              |           |   |                            |                   |       |
|                       |            |          |                  |              |           |   |                            |                   |       |
|                       |            |          |                  |              |           |   |                            |                   |       |
|                       |            |          |                  |              |           |   |                            |                   |       |
|                       |            |          |                  |              |           |   |                            |                   |       |
|                       |            |          |                  |              |           |   |                            |                   |       |

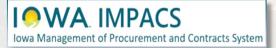

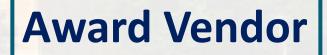

Once the Buyer initiates an Award, then the **Pending Award** tag appears under the awarded Vendor's name.

Click the Finalize Award button.

| Award Scenario        | for RFB Te     | st010   |                  |            |                               |         |                              |
|-----------------------|----------------|---------|------------------|------------|-------------------------------|---------|------------------------------|
| View Scenario 🔻       | Save As        | Reset   | Export 🔻 Fin     | lize Award |                               |         |                              |
| Scenario Navigator    | Scenario Br    | eakdown | Scenario Savings | 1          |                               |         |                              |
| Sort Bids by:         | Tota           | l Bid   |                  | •          | Ascending                     | •       | ✓ Show Vendor Response Notes |
| Scenario Award Action | s <del>•</del> |         | Awardeo          | Scenario   | SOIJAGGAERTE<br>Pending Award |         |                              |
| Response Notes        |                |         |                  |            | 1000 characters re            | maining |                              |

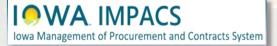

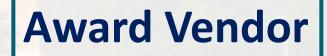

Navigate to **Workflow Actions** and select **Approve**. The Pending Award Vendor is now Awarded.

To see the Approval workflow, open the **Approvals** tab in the Tools Wizard and navigate to the **Solicitation Evaluation Workflow** tab.

If the Buyer is the Approver, click the **Expedite** button for **Award To Supplier**.

The Finish step will disappear after you navigate off the page.

**Note:** Workflow may differ for your Agency.

|                                                                              | Approvals                      |                                                                                                    |        | Assign To Myself<br>Create New Quick Quote Stage |
|------------------------------------------------------------------------------|--------------------------------|----------------------------------------------------------------------------------------------------|--------|--------------------------------------------------|
| ype:<br>ivent Status: <b>Under Evaluation</b>                                | Solicitation Approval Workflow | N Solicitation Evaluation Wor                                                                                                    |        | Create New Stage                                 |
| Settings and Content 🔉                                                       | Show skipped steps             |                                                                                                    |        | Add Ad-Hoc Step                                  |
| Vendor Responses >                                                           | Orientation                    | Horizontal 🗸                                                                                                    |        |                                                  |
| Tools V<br>Internal Notes<br>Exports and Imports<br>Q & A Board<br>Approvals | Submitted                      | Active Content of the second second s | Future | Finish<br>Expedite                               |

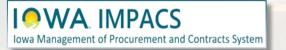

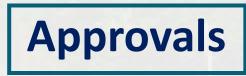

Once the Vendor has been awarded through the approval process, you will see the **Awarded** tag in several places.

If the Buyer wants to create a Contract from this Sourcing Event, please see the Initiate Contract section.

|                                                                                                 | for                                      |                                           |                      |                               |                               |                   |         |
|-------------------------------------------------------------------------------------------------|------------------------------------------|-------------------------------------------|----------------------|-------------------------------|-------------------------------|-------------------|---------|
| Load Saved Scenar                                                                               | rio Export <del>+</del>                  |                                           |                      |                               |                               |                   |         |
| Scenario Navigator                                                                              | Scenario Breakdown                       | Scenario Savings                          |                      |                               |                               |                   |         |
| Sort Bids by:                                                                                   | Total Bid                                |                                           | ✓ Ascending          | ✓ Show Vendor Re              | esponse Notes Exp             | and All Collapse  | All     |
|                                                                                                 |                                          |                                           | SOIJAGGAERTEST       | 1                             |                               |                   |         |
| Response Notes                                                                                  |                                          | Awarded S                                 |                      |                               |                               |                   |         |
|                                                                                                 |                                          |                                           | 1000 characters rema | ining                         |                               |                   |         |
| Auto Score                                                                                      |                                          |                                           | 0                    |                               |                               |                   |         |
| nay view the <u>scenario br</u><br>went is <b>Awarded</b> . You m                               | ay view responses.                       |                                           |                      |                               |                               | Workflow Actio    |         |
|                                                                                                 | Vendor Res                               | sponses                                   |                      |                               |                               | Event Actions     | History |
| tatus: Awarded                                                                                  | Evaluation Action                        |                                           |                      |                               |                               | Even Actions      | History |
|                                                                                                 |                                          | ns 👻 Load Saved Scenario                  | Vendor Name 🗠        | Required Items<br>Total Bid → | Optional Items<br>Total Bid △ | Evaluate Selected | Respon  |
| gs and Content 🔌<br>r Responses 🗸                                                               | Evaluation Action 1 Invited Ven          | Load Saved Scenario<br>dors<br>Response % |                      |                               | Total Bid 🗠                   |                   | Respon  |
| status: Awarded<br>gs and Content ><br>r Responses ><br>dor Responses<br>o Score<br>tt Analysis | Evaluation Action 1 Invited Ven Progress | dors<br>Response %<br>Complete △          |                      | Total Bid 🗠                   | Total Bid △<br>640.00 USD     | Evaluate Selected | Respons |

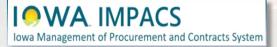

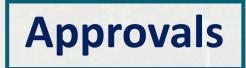

## **Export and Publish**

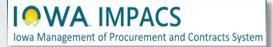

Under the **Tools>Award Notifications**:

Export the RFP documents from the **Event Actions** dropdown menu.

Publish documents to the Public Site by clicking on the **Add Attachment** button and attaching the file(s).

| уре                        | Status   | Message | Copy<br>Copy As Template                 |
|----------------------------|----------|---------|------------------------------------------|
| warded Vendor Email        | Pending  | Default | Export Event as PDF<br>Hide Event Prices |
| Participating Vendor Email | Not Sent | Default | Initiate Procurement Process             |
| ward Comment               | Pending  |         | Preview and Publish                      |
| ublic Site Award Attachm   | nents    |         |                                          |

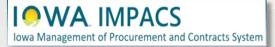

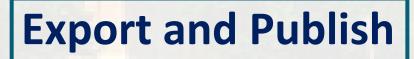

## **Initiate Contract**

Create a Contract from a Sourcing Event

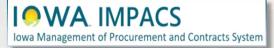

Return to your Sourcing Event and navigate to **Vendor Responses** then to **Evaluate Selected Responses.** 

From the Award Scenario Page, Select Scenario Breakdown

|                                            |                    |                              |                 |          |                                   | Event Actions 👻 Histor | y 🗎 ?     |
|--------------------------------------------|--------------------|------------------------------|-----------------|----------|-----------------------------------|------------------------|-----------|
| Type: Request for<br>Event Status: Awarded | Evaluation Actions | Load Saved Scenario          |                 |          |                                   |                        | _         |
|                                            | 1 Invited Vendo    | rs                           |                 |          |                                   | Evaluate Selected F    | lesponses |
| Settings and Content 🔉                     | Progress 🔺         | Response %<br>Complete       | Vendor Name     |          | Total Bid 🗠                       |                        |           |
| Vendor Responses 🖤                         | Awarded            | 100%                         | SOIJAGGAERTEST  | 0        | 38,050.00 USD View Res            | ponse 🔻                |           |
| Vendor Responses                           |                    |                              |                 |          |                                   |                        |           |
| Tools >                                    |                    |                              |                 |          |                                   |                        |           |
| TOOIS #                                    |                    |                              |                 |          |                                   |                        | _         |
|                                            |                    |                              |                 |          |                                   |                        |           |
|                                            |                    |                              | _               |          |                                   | Save Progress          |           |
|                                            |                    |                              |                 |          |                                   | Save Progress          |           |
|                                            |                    | Award Scena                  | rio for         |          |                                   | Save Progress          |           |
|                                            |                    | Award Scena<br>Load Saved Sc |                 | Remove F | -inalized Award                   | Save Progress          |           |
|                                            |                    |                              | enario Export 🔻 |          | Finalized Award<br>enario Savings | Save Progress          |           |
|                                            |                    | Load Saved Sc                | enario Export 🔻 |          |                                   | Save Progress          |           |

#### IOWA Management of Procurement and Contracts System

#### The Create Contract link appears.

Note: The Create Contract link is only available after the vendor has been awarded and if you have the appropriate permissions to create a contract.

Click the **Create Contract** hyperlink on the right side of the screen.

The **Create Contract wizard** opens – See the next slide.

Iowa Management of Procurement and Contracts System

| Awarded This event has been awarded to So                  | DIJAGGAERTEST.               |                |          |              |            | Workflow Actions 🔻                      |
|------------------------------------------------------------|------------------------------|----------------|----------|--------------|------------|-----------------------------------------|
| Award Scenario for                                         |                              |                |          |              |            | History 🗎 👔                             |
| Load Saved Scenario Export 🕶                               |                              |                |          |              |            |                                         |
| Scenario Navigator Scenario Breakdown                      | Scenario Savings             |                |          |              |            |                                         |
| varded Total: 38,050.00 SOIJAGGAERTEST Response Notes: Cho | bosing Alt.                  |                |          |              |            | Vendor Total: 38,050.00 Create Contract |
|                                                            | Item Description             | Catalog Number | Quantity | Target Price | Unit Price | Contract Number & Status                |
| P1.1.ALT.1 Alt product ALT                                 | Alt item one<br>View Details |                | 10       | -            | 3,805.00   | 0121-2023 <b>Draft</b>                  |
| -                                                          |                              |                |          | 187          |            |                                         |
|                                                            |                              |                |          |              |            |                                         |
|                                                            |                              |                |          |              |            |                                         |

The Contract Wizard opens. Follow the contract creation process (See the IMPACS Contracts Instructions).

One difference you will encounter when creating a contract from a Sourcing Event is adding the Awarded Items to the contract. This is not applicable to a RFP Sourcing Event since there are no items to add.

Iowa Management of Procurement and Contracts System

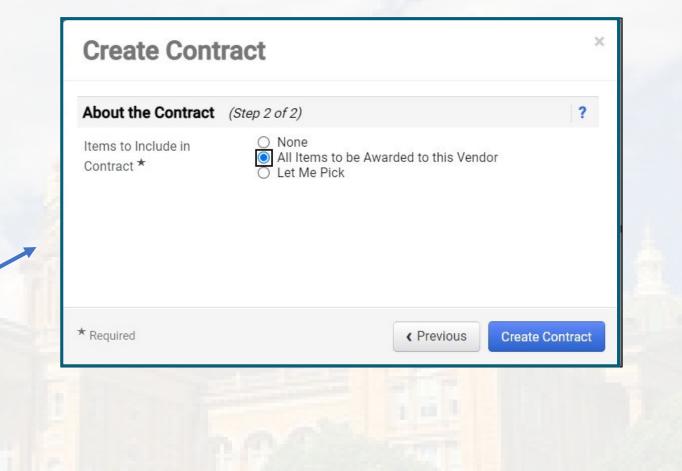

The Buyer is returned to the Evaluation Page, and a new **Contract Number & Status** field appears.

Clicking on the contract number hyperlink will take you to the Contract Summary Page. From there, you may open the Contract for editing.

Please see the IMPACS Contract Instructions for further information.

| Award Scenario for                    |                              |                |          |              |            | History                        |
|---------------------------------------|------------------------------|----------------|----------|--------------|------------|--------------------------------|
| Load Saved Scenario Export -          |                              |                |          |              |            |                                |
| Scenario Navigator Scenario Breakdown | Scenario Savings             |                |          |              |            |                                |
| arded Total: 38,050.00                |                              |                |          |              |            |                                |
| SOIJAGGAERTEST Response Notes: Choo   |                              |                |          |              |            | Vendor Total: 38,050.00 Create |
|                                       | lane Bassedutten             | Ontolog Number | Quantity | Target Price | Unit Price | Contract Number & Status       |
|                                       | Item Description             | Catalog Number | ·        | -            |            |                                |
| .1.ALT.1 Alt product ALT              | Alt item one<br>View Details | Catalog Number | 10       | -            | 3,805.00   | 0121-2023 Draft                |
| .1.ALT.1 Alt product                  | Alt item one                 |                |          |              | 3,805.00   | 0121-2023 Draft                |
| M.1.ALT.1 Alt product                 | Alt item one                 |                |          |              | 3,805.00   | 0121-2023 Draft                |

#### IOWA IMPACS

## Please contact <u>purchasing.mailbox@iowa.gov</u> Or call 515-330-7325

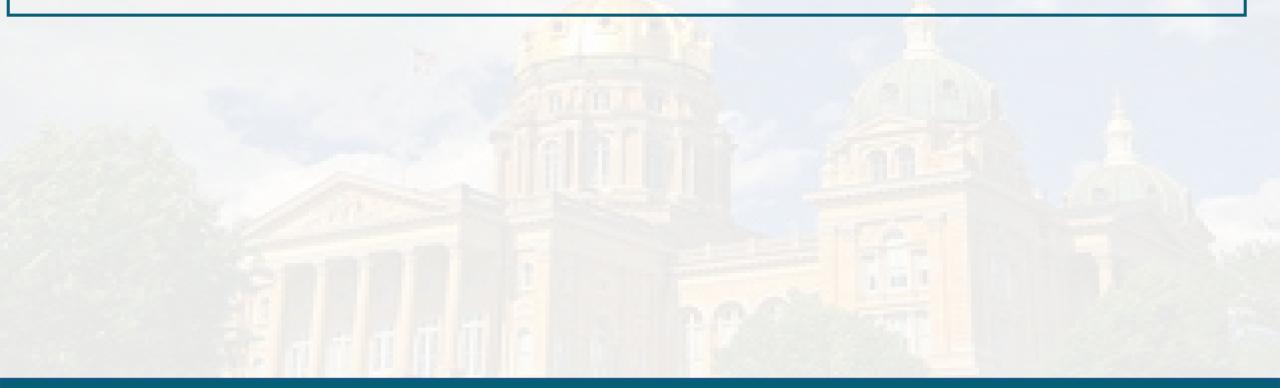

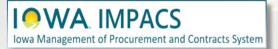

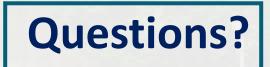